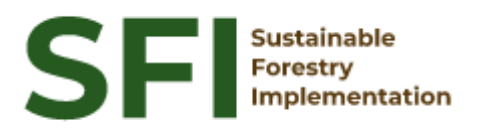

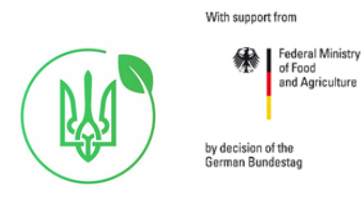

**Forest Policy Report SFI/2023**

# **Технічний звіт**

# **"Підготовка контрольного проєкту Field-Map**

# **для перевірки польових вимірювань даних на**

# **ділянках НІЛ"**

# **Мартін Черни**

Йілове у Праги, грудень 2023

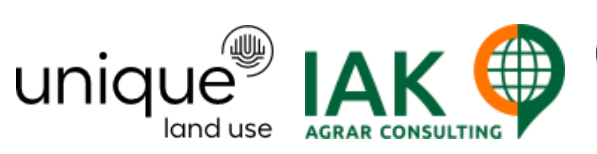

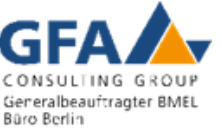

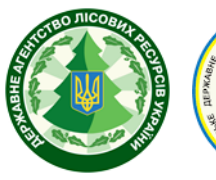

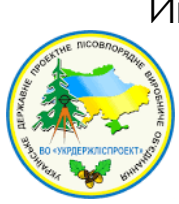

# **About the Project "Sustainable Forestry Implementation" (SFI)**

The project "Technical Support to Forest Policy Development and National Forest Inventory Implementation" (SFI) is a project established in the framework of the Bilateral Cooperation Program (BCP) of the Federal Ministry of Food and Agriculture of Germany (BMEL) with the Ministry of Environment and Natural Resources of Ukraine (MENR). It is a continuation of activities started in the forest sector within the German-Ukrainian Agriculture Policy Dialogue (APD) forestry component.

The Project is implemented based on an agreement between GFA Group, the general authorized executor of BMEL, and the State Forest Resources Agency of Ukraine (SFRA) since October 2021. On behalf of GFA Group, the executing agencies - Unique land use GmbH and IAK Agrar Consulting GmbH - are in charge of the implementation jointly with SFRA.

The project aims to support sustainable forest management in Ukraine and has a working focus on the results in the Forest Policy and National Forest Inventory.

### **Author**

Martin Cerny, expert

### **Disclaimer**

This paper is published with assistance of SFI but under the solely responsibility of the author Martin Cerny under the umbrella of the Sustainable Forestry Implementation (SFI). The whole content, particularly views, presented results, conclusions, suggestions or recommendations mentioned therein belong to the author and do not necessarily coincide with SFI's positions.

## **Contacts**

вул. Троїцька, 22-24, м. Ірпінь, Київська область +38 (067) 964-77-02

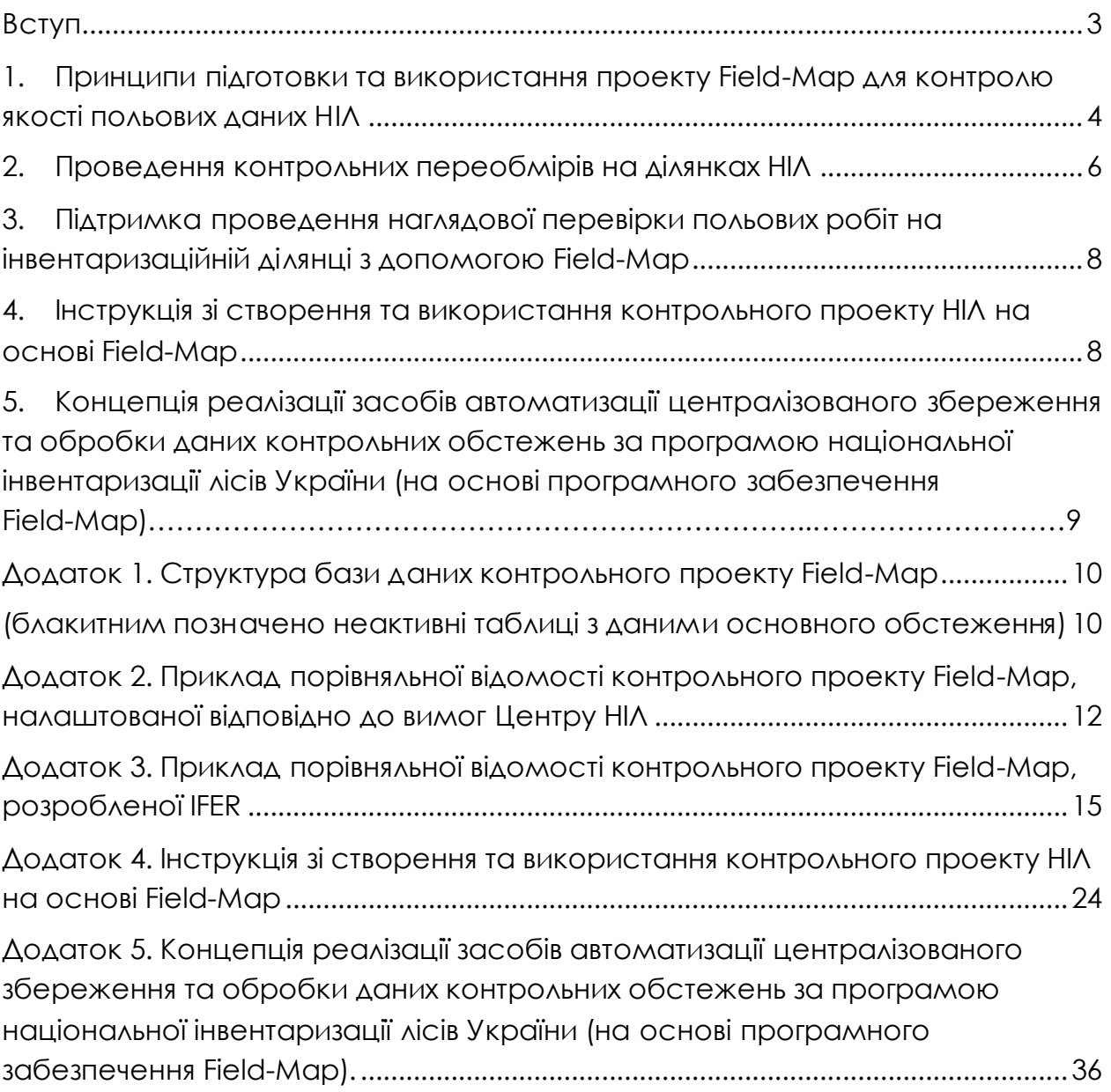

# <span id="page-3-0"></span>**Вступ**

З метою забезпечення контролю якості даних під час польових робіт на ділянках національної інвентаризації лісів України, призначених для дистанційного зондування лісів, проведені наступні роботи на основі застосування програмного забезпечення Field-Map:

- створено набір службових програм та розширень програмного забезпечення Field-Map, які дозволяють автоматизовано згенерувати контрольний проект Field-Map для проведення контрольних перевірок даних, зібраних під час польових робіт, включаючи інструментарій для проведення контрольних переобмірів (так званих «холодних перевірок») з повторним обміром раніше виміряних лісових інвентаризаційних ділянок та підготовкою порівняльної відомості, як це передбачено «Положенням з контролю та нагляду за польовими роботами з національної інвентаризації лісів»;
- описано можливості використання Field-Map для проведення контрольного обстеження без повторного обміру раніше виміряних лісових ділянок з підготовкою акту обстеження, як це передбачено «Положенням з контролю та нагляду за польовими роботами з національної інвентаризації лісів»;
- підготовлено інструкцію та навчальні відеоматеріали щодо створення та використання контрольного проекту НІЛ на основі Field-Map;
- розроблено концептуальне рішення щодо перенесення даних контрольного переобміру до основної бази даних НІЛ;
- проведено навчання контрольної бригади НІЛ зі створення та використання контрольних проектів Field-Map при проведенні контрольних перевірок даних, зібраних під час польових робіт на ділянках НІЛ, призначених для дистанційного зондування лісів.

# <span id="page-4-0"></span>**1. Принципи підготовки та використання проекту Field-Map для контролю якості польових даних НІЛ**

Проект Field-Map для контролю якості польових даних Національної інвентаризації лісів (НІЛ) (контрольний проект) - це набор налаштувань Field-Map, що включає до себе окрему базу даних, яка відрізняється за структурою від основної бази даних НІЛ, що містить усі показники НІЛ та окремі додаткові показники. Цей проект працює на основі тієї ж ліцензії Field-Map, що й робочий проект для польового збору даних на ділянках НІЛ.

При розробці контрольного проекту Field-Map використано підхід, який зазвичай використовується для повторних циклів обстежень НІЛ: створення копій таблиць з даними НІЛ (див. у Додатку 1 - синім позначено основні таблиці з польової бази даних, а усі таблиці, назва яких закінчується на  $C - \mu e$ їх копії, у які записуються дані контрольного обстеження). Завдяки цьому контрольний проект Field-Map містить усі дані, які були внесені інвентаризаційними групами під час польового обстеження НІЛ, при цьому частина цих даних прихована для забезпечення незалежності контролю, а частина є видимою, що дає змогу контролювати фактичні значення і вносити зміни за потреби. Існує можливість гнучкого налаштування відображення/приховування усіх полів контрольного проекту черех налаштування файлу PrepareNewLayers.xml, що дає можливість проводити «сліпі» перевірки, або перевірки з повністю візуалізованими показниками.

Для створення контрольних проектів на основі польових проектів Field-Map використовують супровідні файли: PrepareNewLayers.xml - з описом умов відображення основних даних у контрольному проекті, який може редагуватися користувачами відповідно до їх потреб, та інші файли у папці - Update, зі структурою контрольного проекту, додатковими довідниками, та скриптами. Для створення нових контрольних проектів використовується один з додатково розроблених застосунків до програмного комплексу Field-Map програма PrepareControlProject.

Необхідність генерування нових контрольних проектів зумовлена тим, що процес контролю відбувається протягом всього польового сезону і поступово до основної бази даних НІЛ будуть додаватися нові обстежені ділянки, і для їх контролю необхідні нові контрольні проекти.

Ще одна відмінність контрольного проекту від основного полягає в тому, що контрольний проект не включений до синхронізації, а зберігається на локальному пристрої. За потреби усі дані локальних контрольних проектів можуть бути об'єднані у один контрольний проект з використанням функції Field-Map Project Manager «Передати дані між проектами».

Розробка проекту Field-Map для контролю якості польових даних НІЛ України включала наступні етапи робіт:

- спеціалісти IFER створили набір службових програм та розширень програмного забезпечення Field-Map, які дозволяють автоматизовано згенерувати контрольний проект Field-Map для проведення контрольних переобмірів на інвентаризаційних ділянках для оцінювання якості польових робіт з використанням підходу «холодних сліпих оцінювань»;
- засоби для генерування контрольних проектів були передані для тестування і доопрацювання спеціалістам відділу інвентаризації лісів, моніторингу, сертифікації та лісовпорядкування (ВІЛМСЛ) УкрНДІЛГА разом із довідковими матеріалами (зразками налаштувань, які використовуються при генерації контрольних проектів) та відеоінструкцією для редагування налаштувань та описом процедур генерації контрольних проектів на основі інформації з основної бази даних НІЛ;
- спеціалісти IFER та ВІЛМСЛ спільно розробили скрипти для формування порівняльної відомості, провели удосконалення підходу до відображення та коригування координат дерев;
- спеціалісти ВІЛМСЛ доопрацювали налаштування для засобів генерації контрольних проектів, інтерфейс, відображення даних польового обстеження та генерування і форматування порівняльної відомості з урахуванням побажань представників Центру НІЛ та «Положення з контролю та нагляду за польовими роботами з національної інвентаризації лісів у частині 3.1. Контрольні переобміри»;
- спеціалісти ВІЛМСЛ спільно зі спеціалістами Центру НІЛ провели польові тестування контрольного проекту, згенерованого розробленими засобами, на реальних ділянках НІЛ з різними умовами, а також низку онлайн консультацій та обговорень з представниками Центру НІЛ та Національним технічним радником проекту «Технічна підтримка розвитку політики лісового господарства та проведення національної інвентаризації лісів» (SFI);
- спеціалісти ВІЛМСЛ та IFER підготували проект інструкції з використання контрольного проекту (Додаток 4);
- спеціалісти ВІЛМСЛ запропонували підхід щодо перенесення даних контрольного переобміру до основної бази даних НІЛ (Додаток 5).

# <span id="page-6-0"></span>**2. Проведення контрольних переобмірів на ділянках НІЛ**

Контрольний переобмір передбачає проведення повного повторного обстеження ділянки за методикою НІЛ і внесення значень у контрольний проект.

Для зручності додано низку додаткових показників, контролів та візуалізацію місцерозташування дерев на карті (Див. Додаток 4 - Інструкція).

До початку контрольного переобміру усі дерева мають ID=0, які при контролі змінюються на звичайну нумерацію. За умови підтвердження місцерозташування дерева автоматично заповнюється значення - Правильно виміряне дерево.

53107201 (53107201) REBIRD LOCALDB) D:\TANYA\FM proj\NFI UA rs CONTROL\Pr Відкрити ділянку Статус ділянки (К): Нова ді Магнітне схилення: 177 Ідентифікаційний номер: 53107201 Pix of createnns: 2023 Перевірка даних Магнітне схилення (К): 7,7 Рік обстеження (К): 2023 .<br>Паризаційна ділянка?: <mark>Інвентаризаційна ділянка</mark> Область: Вінницька **2.4** Інструменти БД Тривалість переїзду, хв.: 10 Область (К): Вінницька Тривалість переїзду, хв. (К): 10 Район: Вінницький Синхронізація Тривалість переходу, хв.: 5 Район (К): Вінниць Тривалість переходу, хв. (К): 5 Керівник групи: Бригада 7 Валовий Назар  $\mathsf{H}$  Hasirarop Початок робіт (на ділянці): 12.07.2023 15:03:2 Керівник групи (К): Бригада 7 Валов Початок робіт (на ділянці) (К): 12.07.2023 15:03:2 Закінчення робіт (на ділянці): 12.07.2023 16:32:5 Модулі Довгота цільова: 28,4286898056 Закінчення робіт (на ділянці) (К): 12.07.2023 16:32:5 Широта цільова: 49,2719255278 Закінчено роботи?: Контроль проведено  $\sim$ **E** CkpwnTw Довгота\_виміряна: 28,4287800000 Поимітка: Голосове повідомлення: Широта\_виміряна: 49,2718670000 Настроковання Довгота\_виміряна (К): 28,4287800000 Фото (центру ділянки) Широта виміряна (К): 49,2718670000 Area, ha:  $\boxed{\qquad \qquad }$ Виправл. довідник Відіхилення від координат, м: 3,0 Script manager Висота над рівнем моря, м: 279 Контроль провів: Пагорелов Антон 2 Apriomora Висота над рівнем моря, м (К): 279 Дата контролю: 23.10.2023 Доступність: Ділянка лісова доступна і прохідна Контроль примітка:  $\mathbf{1}$  Про програму sа доступна і прохід $\vee$ Доступність (К): Ділянка лі Фото контроль (центру ділянки) ١c Ліс\_не\_ліс Лісова 3akpwtw Field-Map Статус ділянки: Нова ділянка Карта Ділянка Особливіточки Частини ділянки Обмір дерев Обмір пнів Мікроділянки Деревна ламань Межеві лінії

Екран контрольного проекту Field-Map наведений на рисунках 1-3.

Рис. 1. Вигляд форми Ділянка контрольного проекту

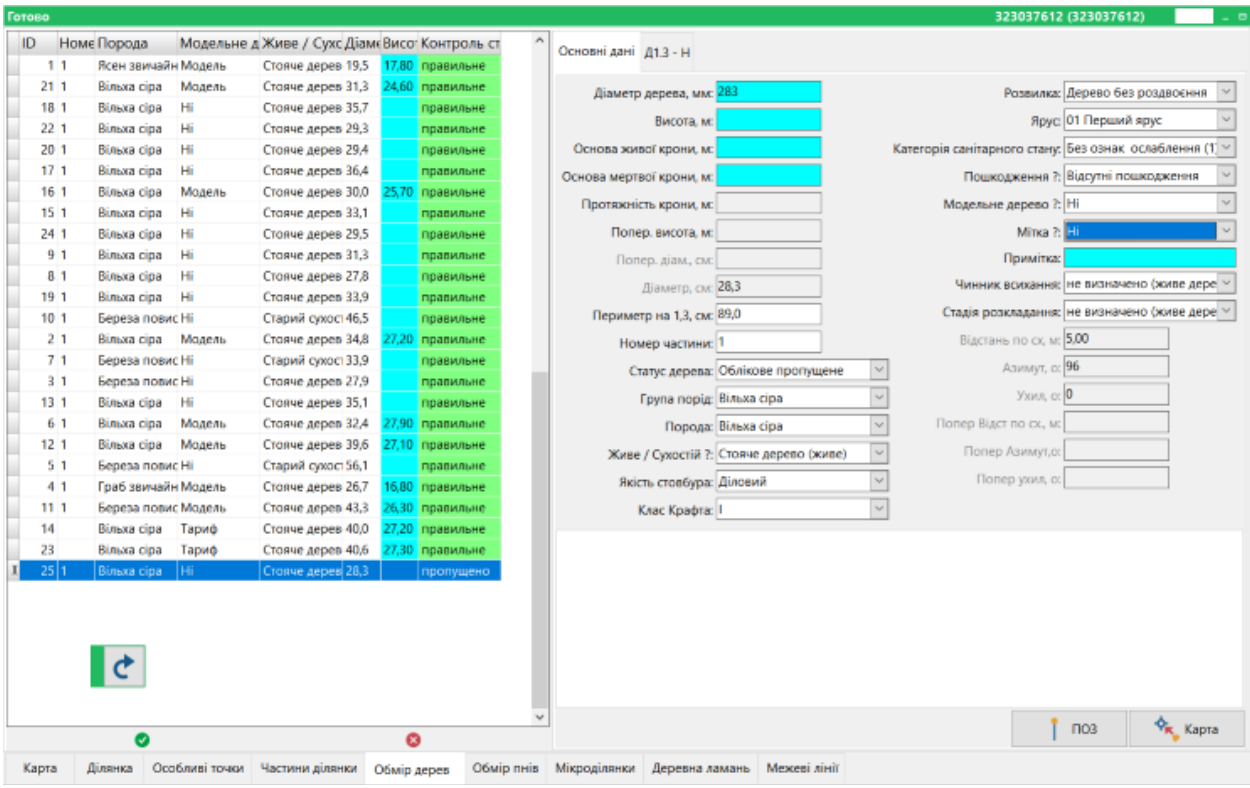

Рис.2. Вигляд форми Облік дерев з перевіреними координатами дерев

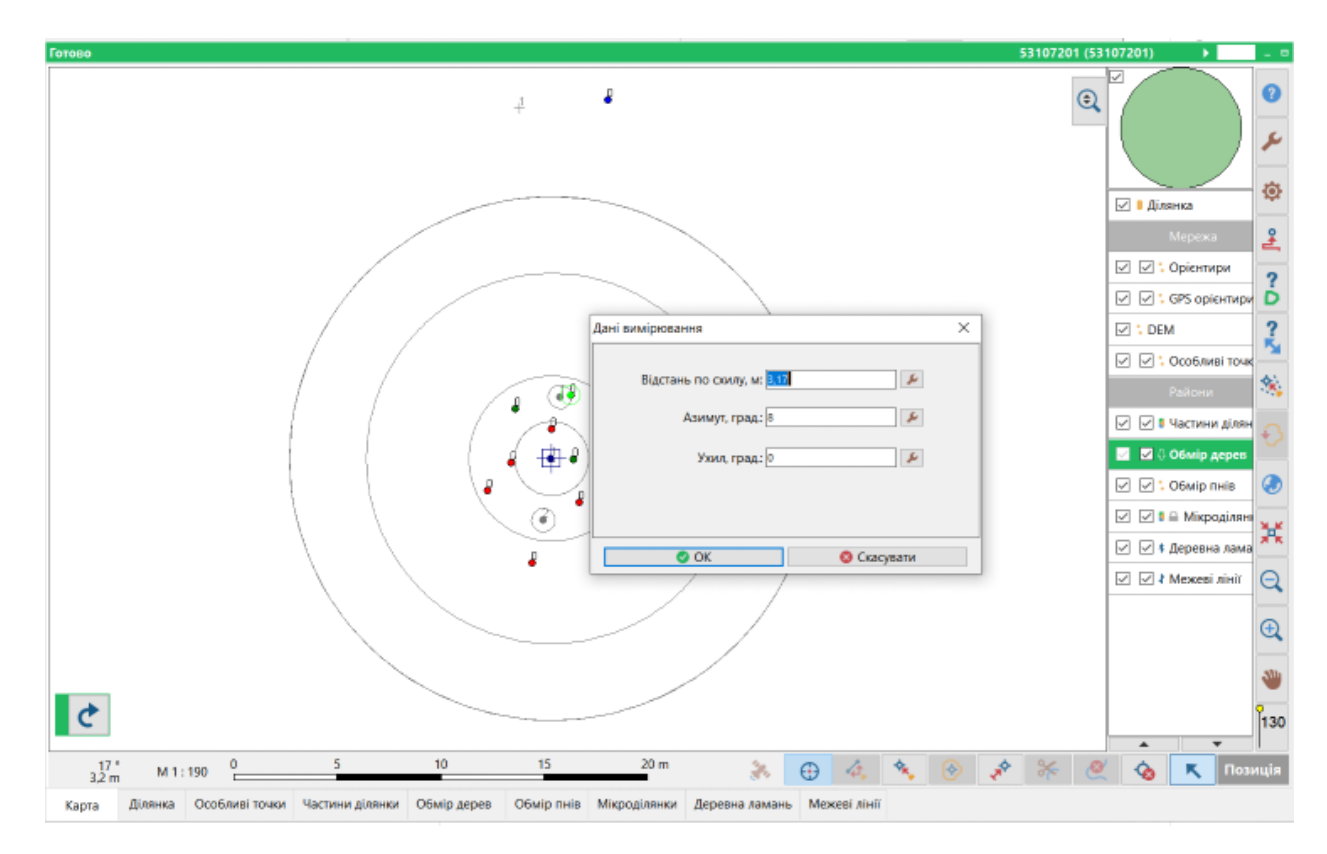

Рис. 3. Вигляд форми Карта, з можливістю редагування координат дерева

За результатами порівняння контрольних переобмірів та первинних польових обмірів формується порівняльна відомість, яка містить перелік показників НІЛ з оцінкою якості робіт, та підсумкову комплексну оцінку якості (Додаток 2.). За правильну оцінку приймається оцінка контрольної бригади. Зазначена відомість може бути надрукована, або збережена у вигляді pdf та xls.

Приклад порівняльної контрольної відомості, розробленої IFER наведено в додатку 3. Ця відомість надає більш інформативну оцінку якості, порівняно із відомістю у додатку 2, у т.ч. завдяки візуалізації розміщення дерев та ламані за обома оцінками, порівнянню таксаційних показників, та розподілів оцінок кількісних показників за діапазонами відхилень. Зазначена відомість може бути використана для більш детального аналізу якості робіт, виявлення систематичних помилок.

На підставі оцінки якості робіт, зазначеній у порівняльній відомості контрольна бригада готує пропозиції Керівнику щодо прийняття результатів роботи польової бригади або проведення повторних обстежень на ділянці НІЛ.

# <span id="page-8-0"></span>**3. Підтримка проведення наглядової перевірки польових робіт на інвентаризаційній ділянці з допомогою Field-Map**

Функціонал Field-Map надає широкі можливості для проведення наглядової перевірки польових робіт на інвентаризаційній ділянці завдяки візуалізації результатів вимірювань, картування та опису показників НІЛ безпосередньо в польових умовах. Оскільки польові комп'ютери, на яких встановлений Field-Map, працюють під управлінням операційної системи MS Windows, то усі можливості MS Office можуть бути використані безпосередньо на ділянці НІЛ у польових умовах, у тому числі - складання акту наглядової перевірки польових робіт з інвентаризації лісів відповідно до вимог «Положенням з контролю та нагляду за польовими роботами з національної інвентаризації лісів».

# <span id="page-8-1"></span>**4. Інструкція зі створення та використання контрольного проекту НІЛ на основі Field-Map**

Детальна покрокова інструкція щодо створення та використання контрольного проекту НІЛ на основі Field-Map наведена у додатку 4. Відеоінструкцію щодо створення контрольного проекту Field-Map підготували експерти IFER, вона доступна за посиланням [https://youtu.be/U7SY4SP5emM.](https://youtu.be/U7SY4SP5emM)

# <span id="page-9-0"></span>**5. Концепція реалізації засобів автоматизації централізованого збереження та обробки даних контрольних обстежень за програмою національної інвентаризації лісів України (на основі програмного забезпечення Field-Map)**

Для забезпечення автоматизованого перенесення результатів контрольного проекту до центральної бази даних пропонується концепція реалізації засобів автоматизації централізованого збереження та обробки даних контрольних обстежень за програмою національної інвентаризації лісів України (на основі програмного забезпечення Field-Map). Зазначена концепція наведена в додатку 5.

# <span id="page-10-0"></span>**Додаток 1. Структура бази даних контрольного проекту Field-Map**

<span id="page-10-1"></span>(блакитним позначено неактивні таблиці з даними основного обстеження)

17.12.2023

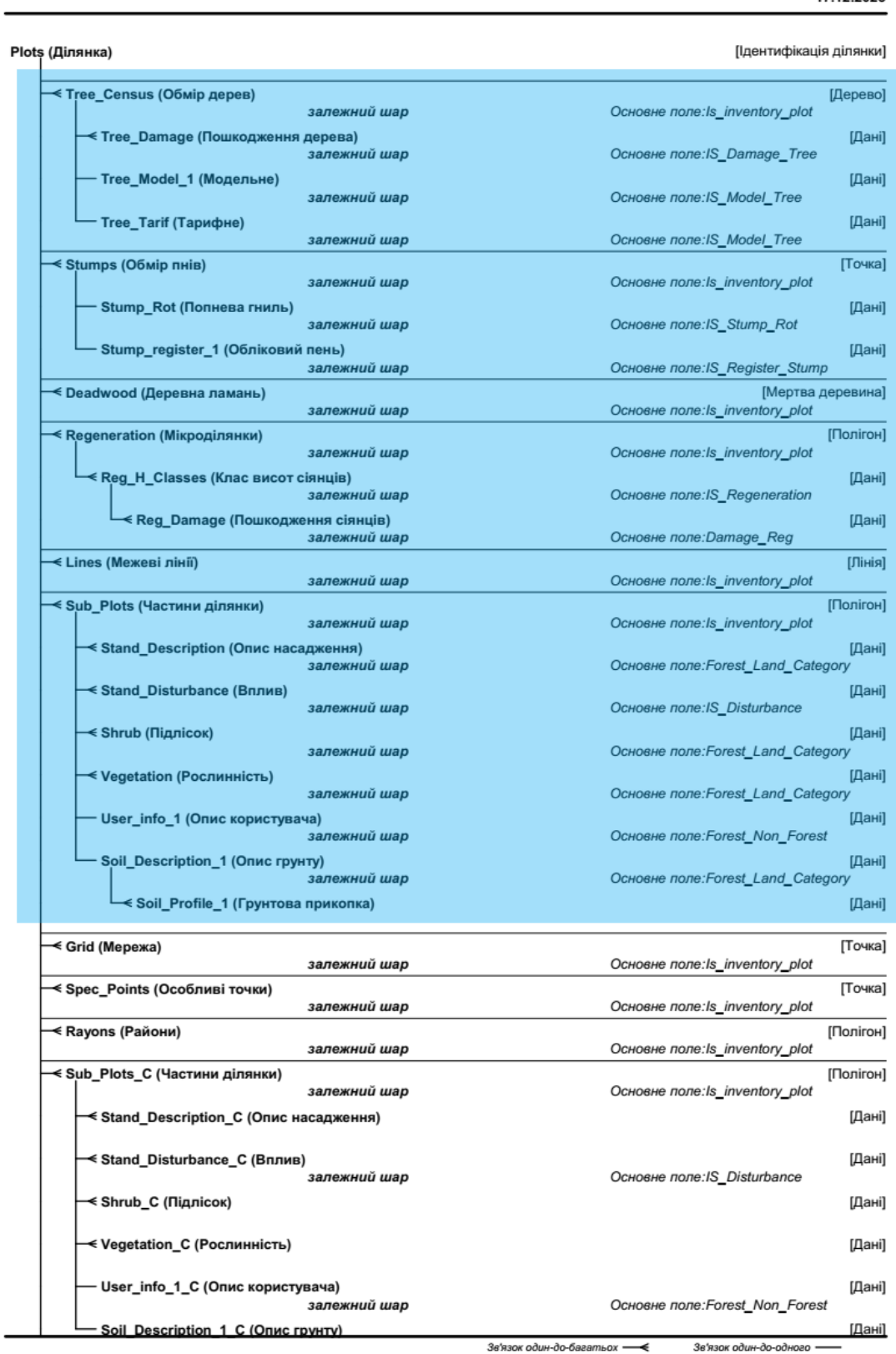

#### Сторінка 2

17.12.2023

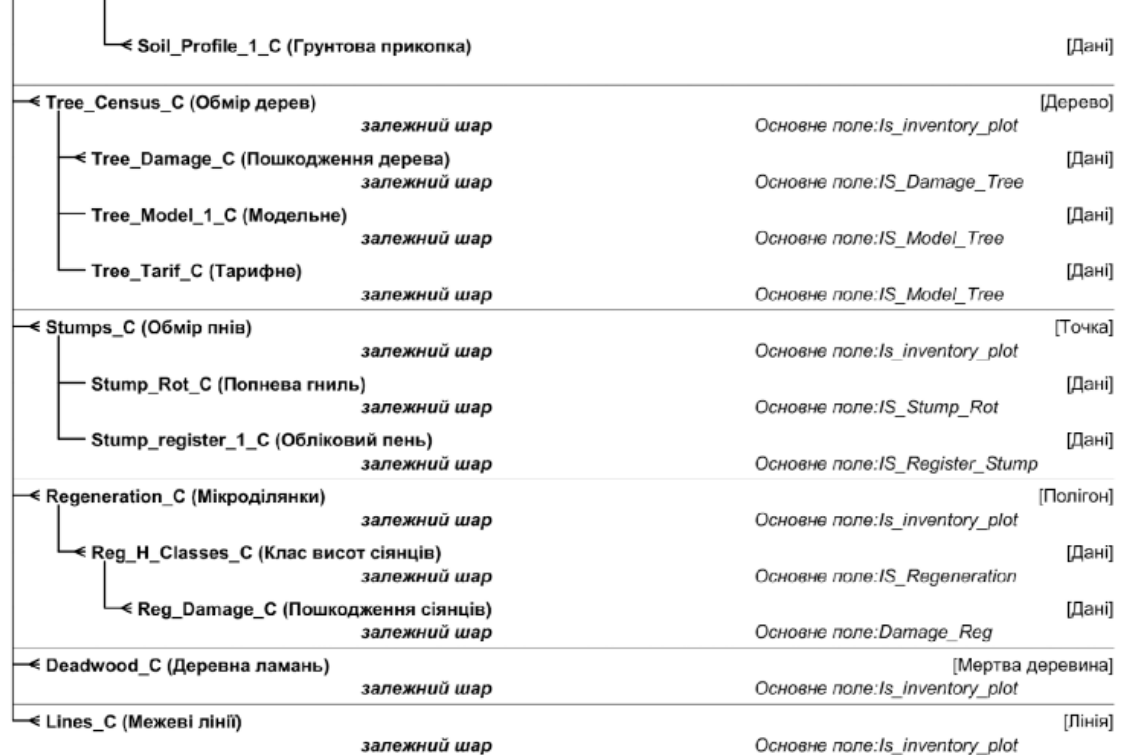

Зв'язок один-до-багатьох - < ₹ Зв'язок один-до-одного --

# <span id="page-12-0"></span>**Додаток 2. Приклад порівняльної відомості контрольного проекту Field-Map, налаштованої відповідно до вимог Центру НІЛ**

ПОРІВНЯЛЬНА ВІДОМІСТЬ результатів контрольного переобміру ділянки №323037612 до акту контролю якості польових робіт від 27.10.2023 Інвентаризаційна група, що підлягає контролю: Бригада 9 Туз Ілля Територія виконання робіт: Київська область, Вишгородський район Контроль проведено: Поліщук Сергій

Загальна оцінка за ділянкою 323037612 = 95 %

Page 1 of 3

#### Показники

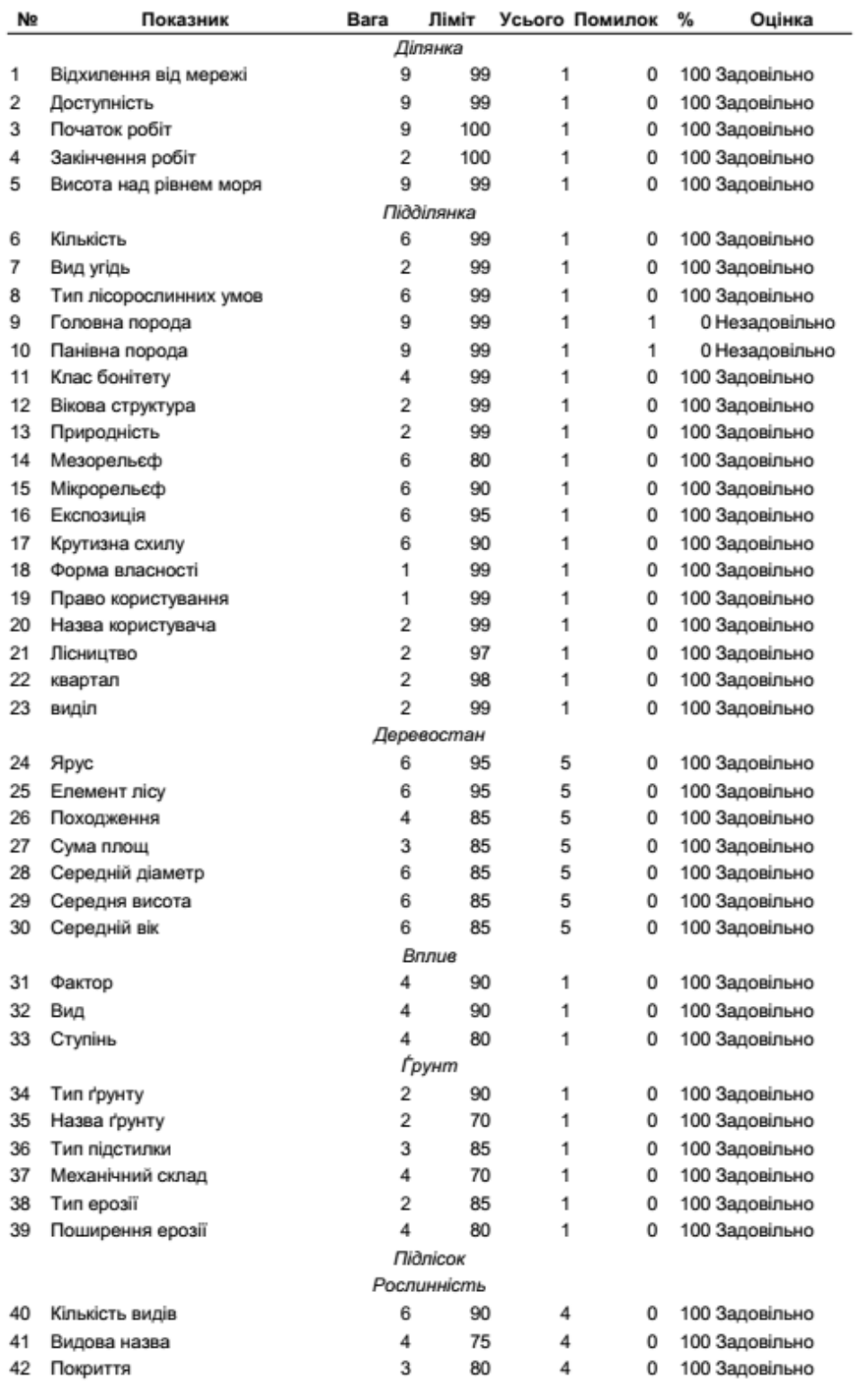

Сторінка 2 в 3

#### Показники

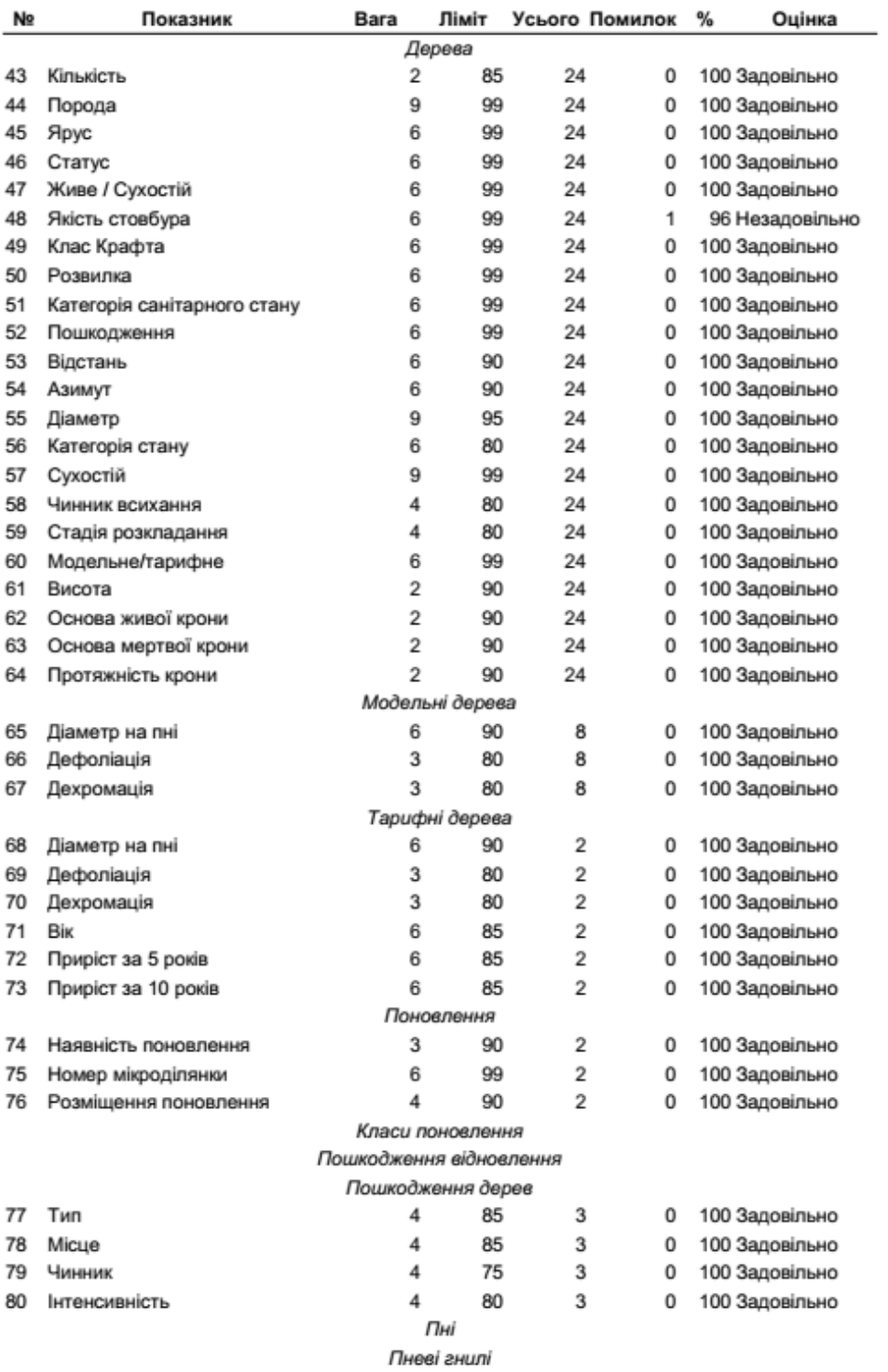

Обліковий пень

Сторінка 3 в 3

# <span id="page-15-0"></span>**Додаток 3. Приклад порівняльної відомості контрольного проекту Field-Map, розробленої IFER**

#### Національна інвентаризація лісів в Україні Незалежний контроль польових робіт

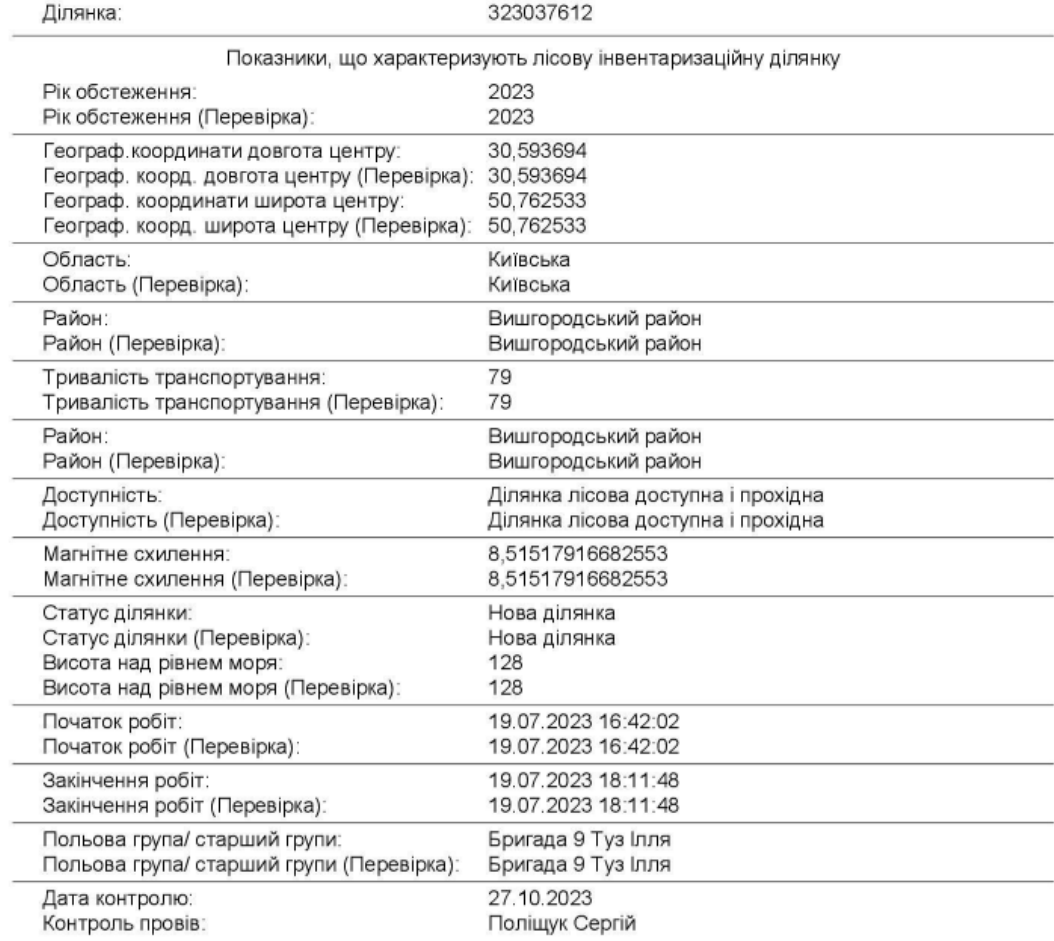

Plot: 323037612 page 1

#### Національна інеентаризація лісіе в Україні / Незалежний контроль польових робіт

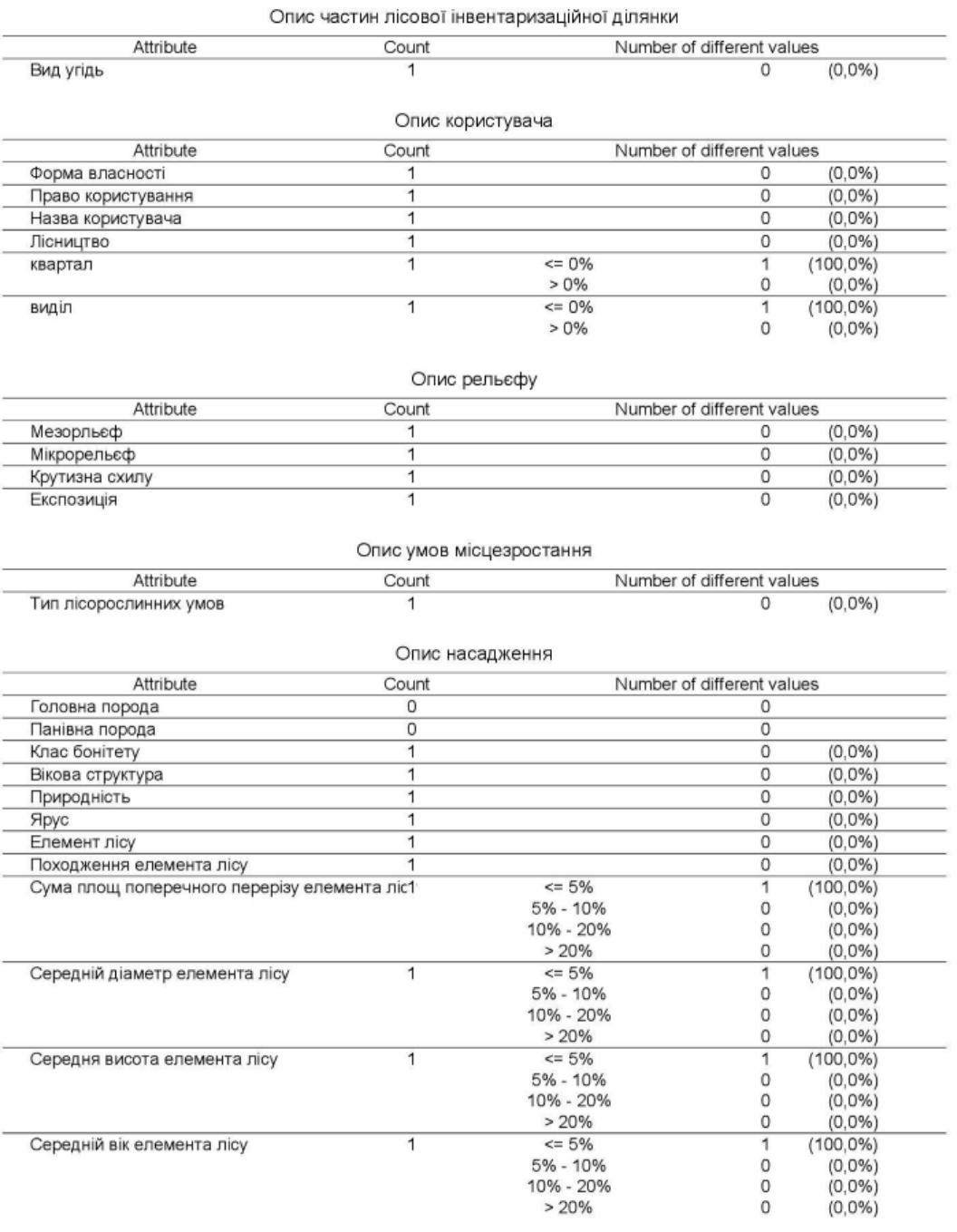

Plot: 323037612 page 2

Field-Map version 21 (v. 21.0.13330)

#### Національна інвентаризація лісів в Україні / Незалежний контроль польових робіт

#### Опис впливу

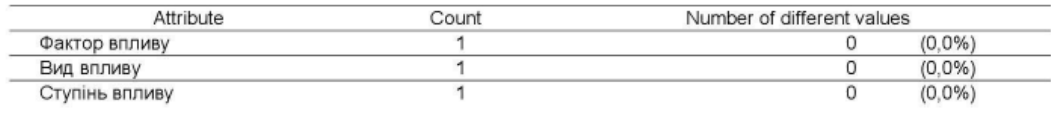

#### Опис ґрунту

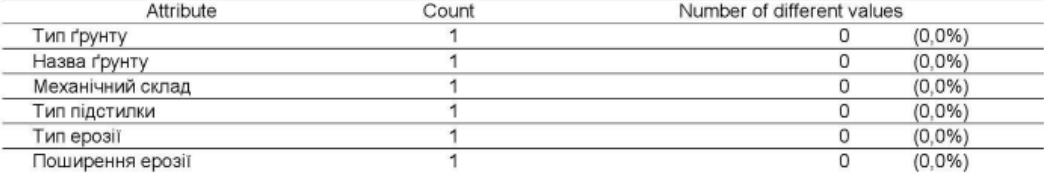

#### Опис підліску (чагарників) та надґрунтової рослинності

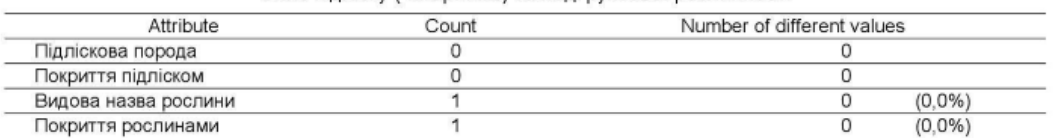

Field-Map version 21 (v. 21.0.13330)

Plot: 323037612 page 3

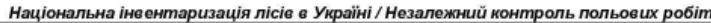

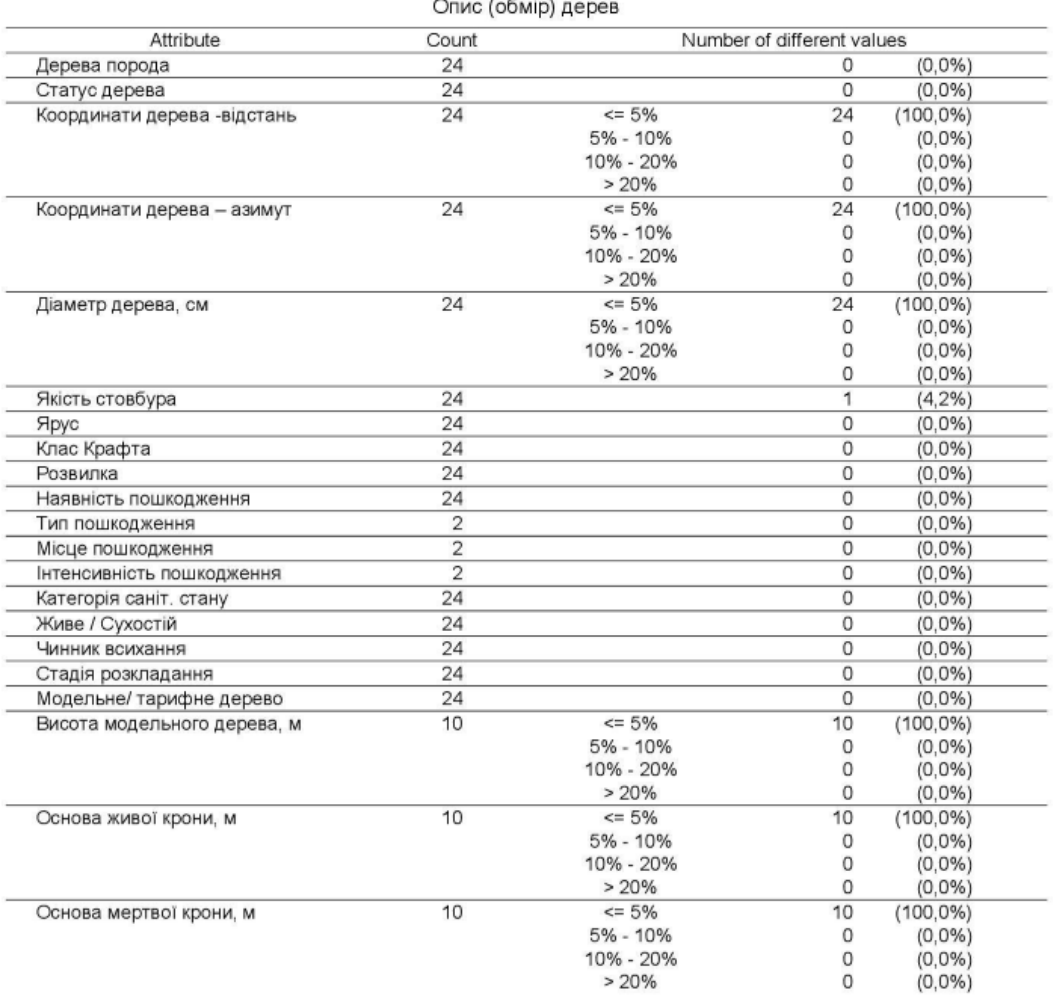

Plot: 323037612 page 4

Field-Map version 21 (v. 21.0.13330)

#### Національна інвентаризація лісів в Україні / Незалежний контроль польових робіт

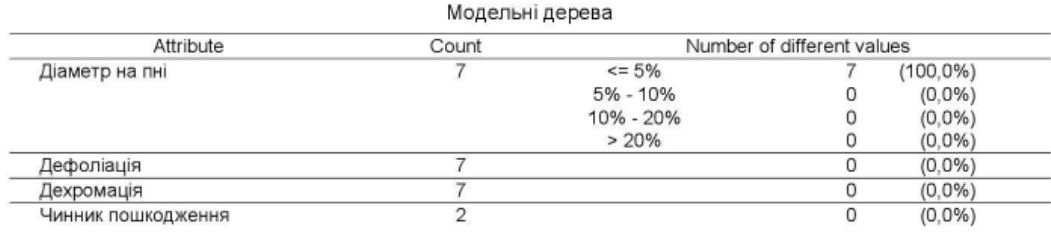

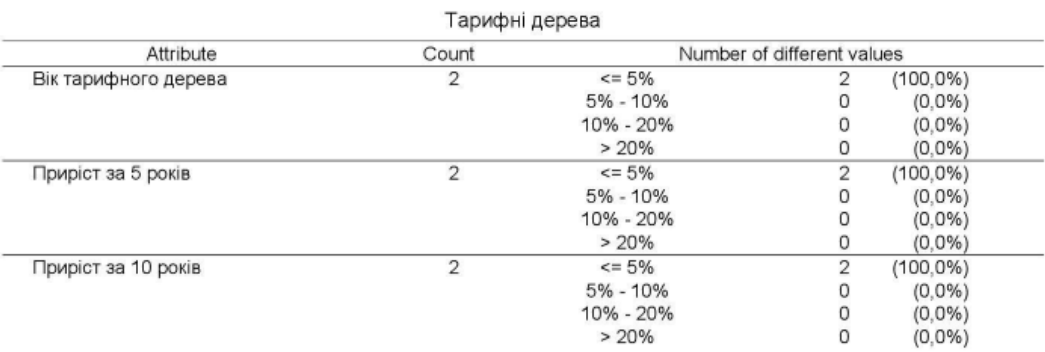

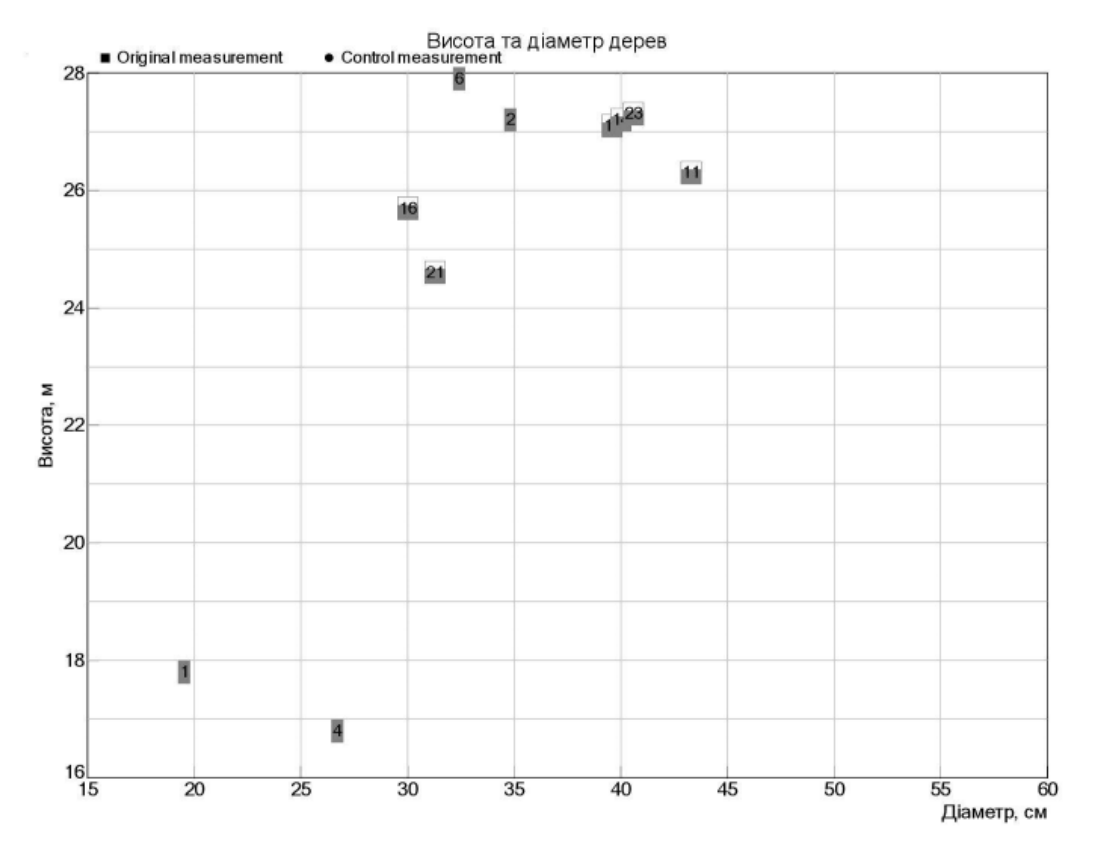

#### Field-Map version 21 (v. 21.0.13330)

Plot: 323037612 page 5

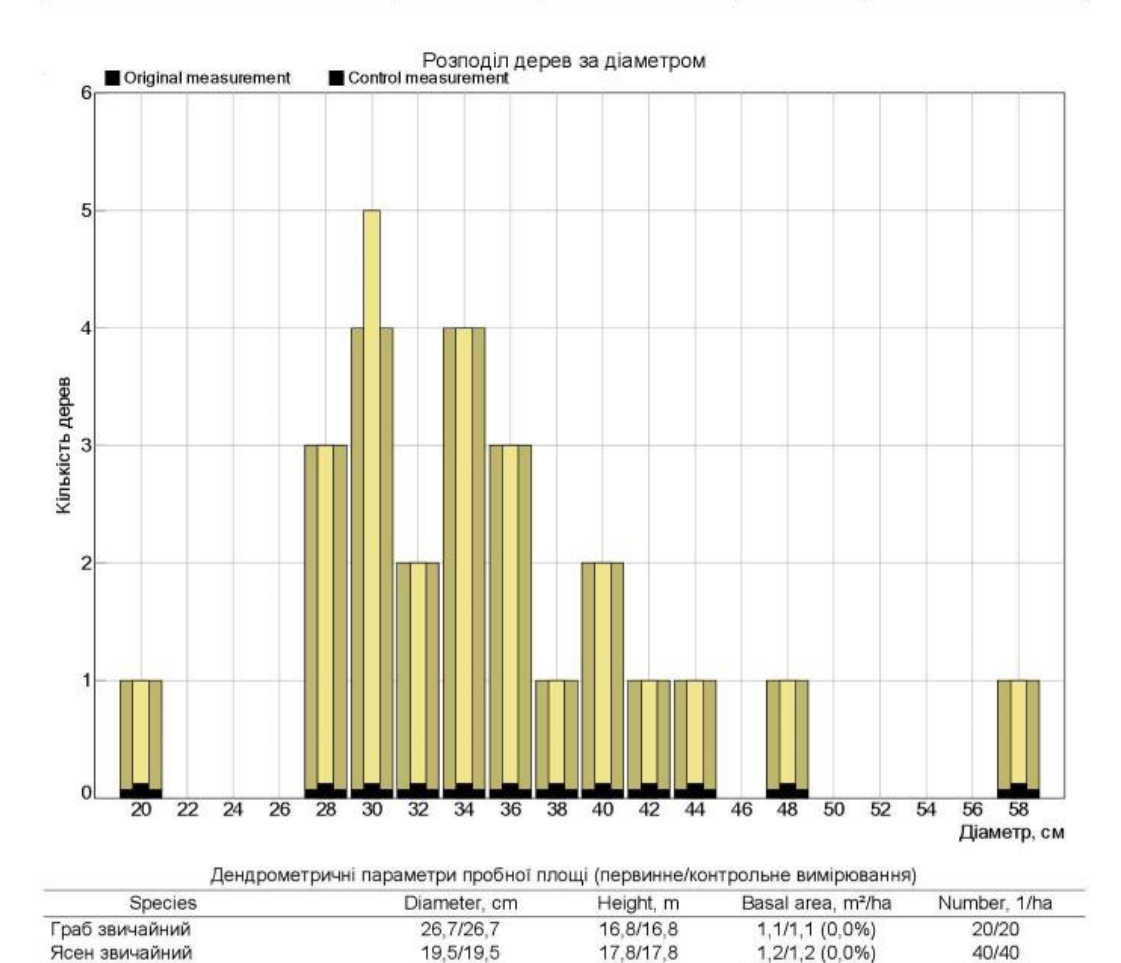

26,3/26,3

26,7/26,7

24,2/24,2

14, 3/14, 3 (0, 0%)

30,4/31,7 (-4,0%)

47, 1/48, 3 (-2, 6%)

42,7/42,7

33,8/33,5

 $AII$ 34,6/34,4 Diameter: quadratic mean, Height: arithmetic mean

Береза повисла

Вільха сіра

Plot: 323037612 page 6

Field-Map version 21 (v. 21.0.13330)

100/100

340/360

500/520

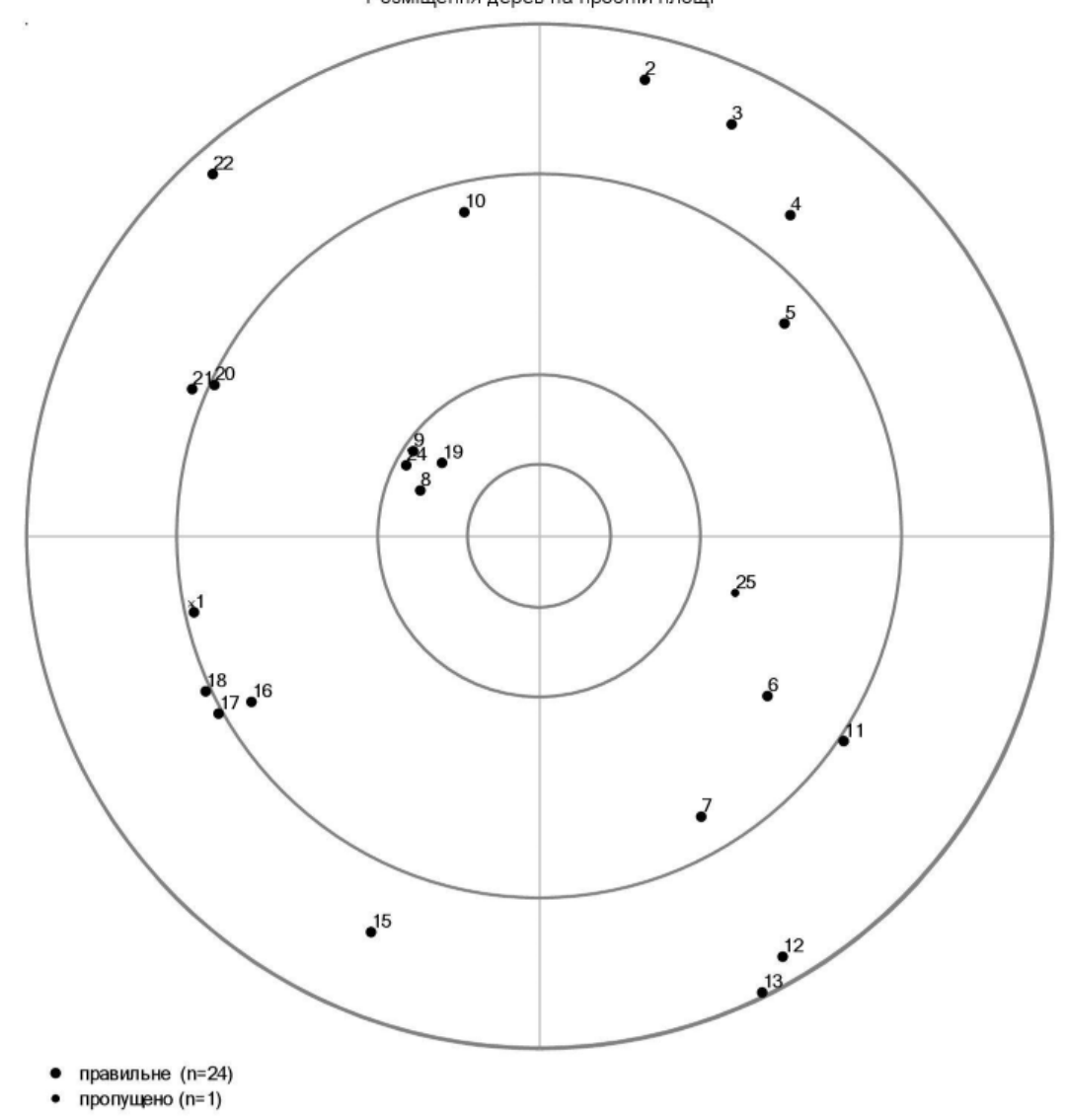

Розміщення дерев на пробній площі

Plot: 323037612 page 7

 $^{14}$ 

Field-Map version 21 (v. 21.0.13330)

#### Національна інвентаризація лісів в Україні / Незалежний контроль польових робіт

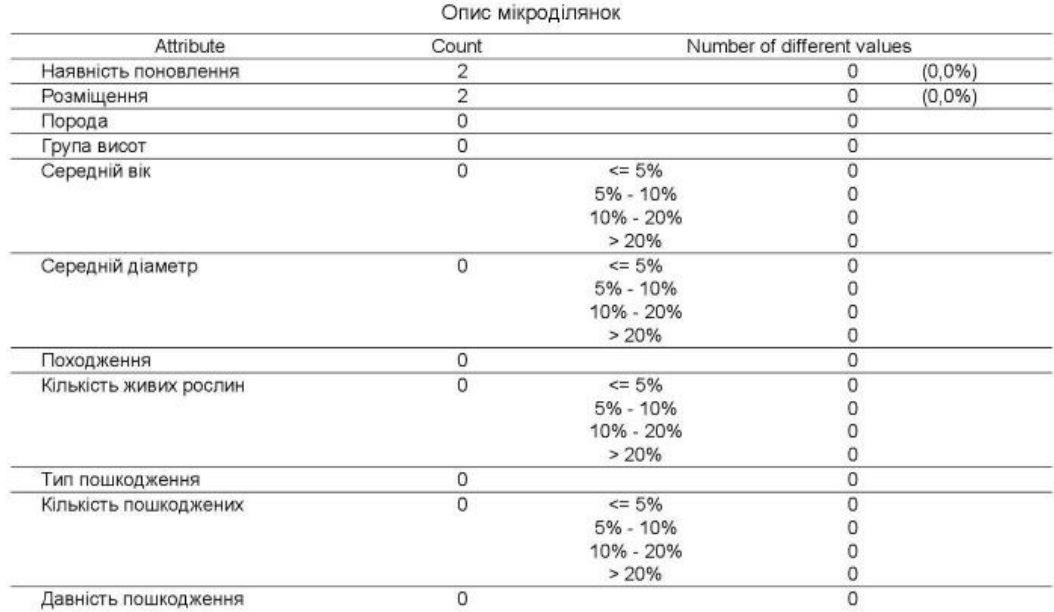

Розміщення пнів на пробній площі

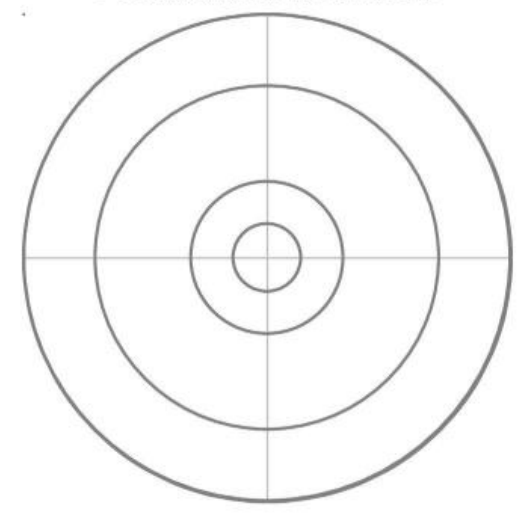

Plot: 323037612 page 8

Field-Map version 21 (v. 21.0.13330)

### Національна інвентаризація лісів в Україні / Незалежний контроль польових робіт

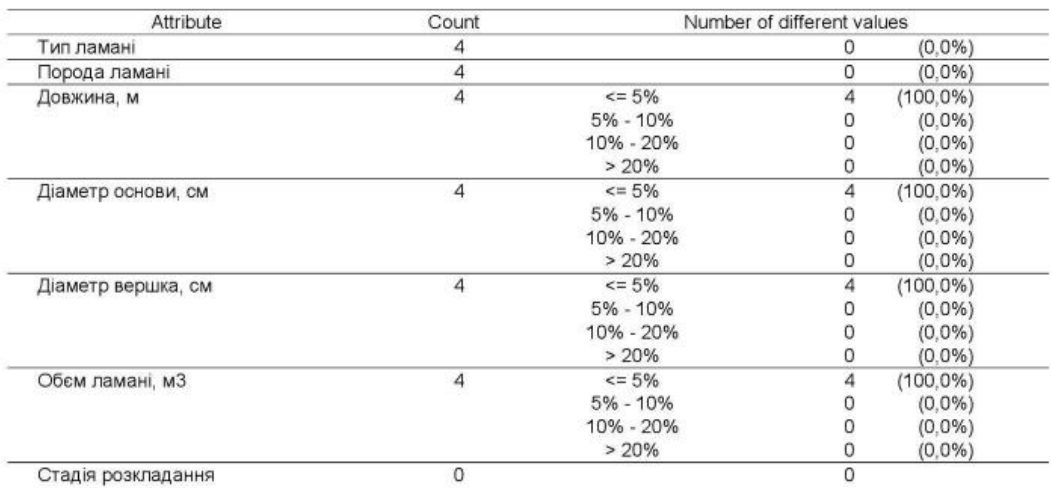

Опис деревної ламані

Розміщення деревної ламані на пробній площі

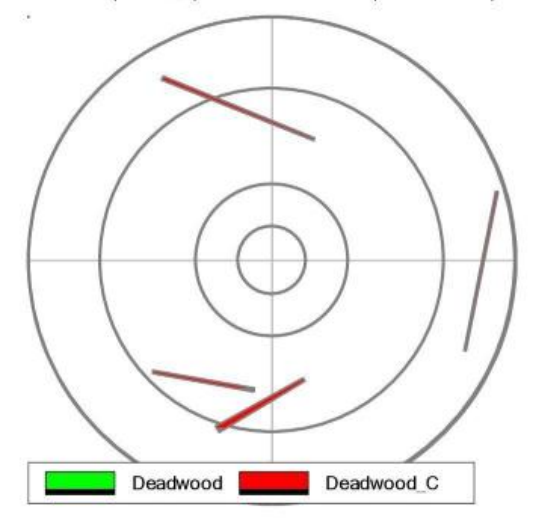

Field-Map version 21 (v. 21.0.13330)

Plot: 323037612 page 9

# <span id="page-24-0"></span>**Додаток 4. Інструкція зі створення та використання контрольного проекту НІЛ на основі Field-Map**

## **Загальні рекомендації**

Для початку роботи необхідно розархівувати контрольний проект, відкрити Data Collector, обрати проект та увійти з відповідним логіном та паролем.

Рекомендовано періодично робити резервну копію контрольного проекту.

### **Створення контрольного проекту**

Відеоінструкцію щодо створення контрольного проекту Field-Map підготовлено експертами IFER, вона доступна за посиланням <https://youtu.be/U7SY4SP5emM>.

### **Початок роботи**

Контрольний проект містить певний перелік обстежених інвентаризаційних ділянок.

Слід обрати за номером з переліку потрібну ділянку, яка підлягає контрольному переобміру: кнопка меню «Відкрити ділянку» на вкладці Форма Ділянка.

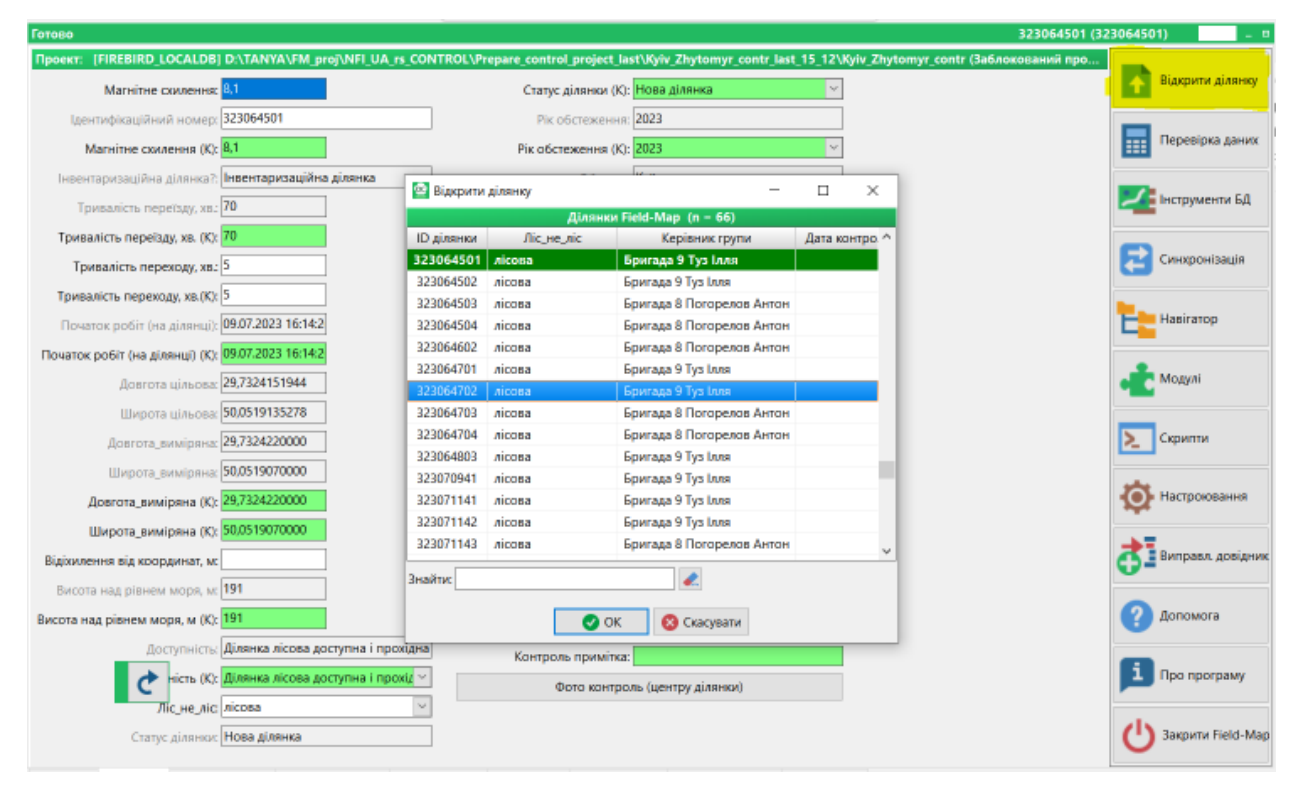

Рис. 1. Вибір ділянки для контрольного переобміру

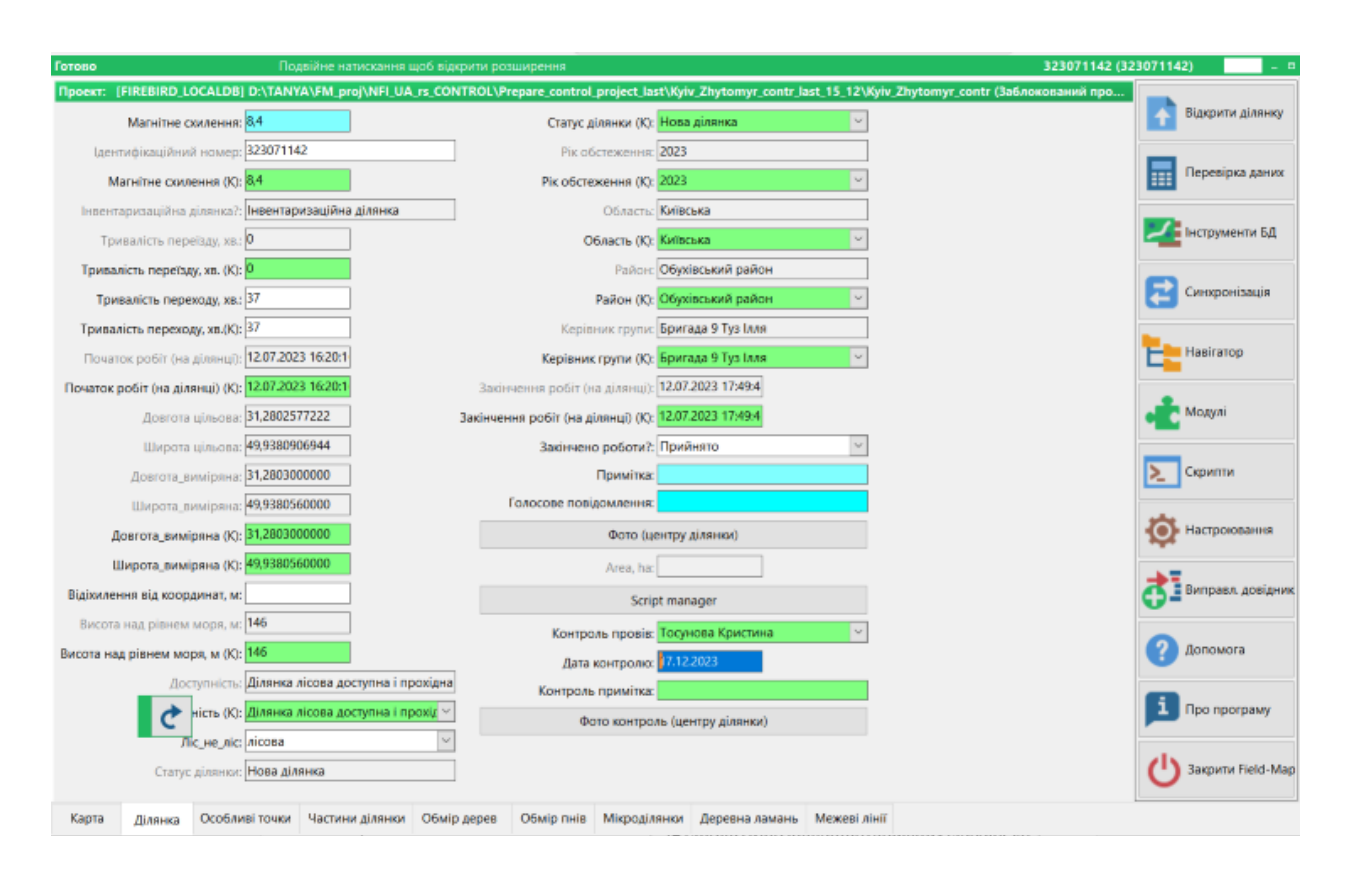

Рис. 2. Вигляд Вкладки Ділянка у контрольному проекті

Відмінність контрольного проекту від польового найбільше видна на вкладці Ділянка, де продубльовано поля (виділені зеленим).

Контрольна бригада обов'язково має заповнити поля: Контроль провів, Дата контролю, оскільки ці параметри включаються у порівняльну відомість.

За потреби можна внести значення у інші поля, позначені зеленим (район, доступність, висоту над рівнем моря). Для уточнення місцеположення доступні до перегляду фотографії, зроблені інвентаризаційною бригадою.Для цього слід натиснути на кнопці Фото центру ділянки. Можна також додати нове фото центру (кнопка Фото контроль (центру ділянки) та текстову примітку (у поле Контроль примітка).

### **Особливості заповнення Форми частини**

У Формі Частини обов'язково слід заповнити Головну та Панівну породу.

Поля з кількісними значеннями, позначені курсивом у таблицях опис насадження, модельні, тарифні дерева потребують підтвердження – enter, або нового внесення, якщо значення відрізняються.

У Формі Частини – можна змінювати категорії лісових земель, та інші показники.

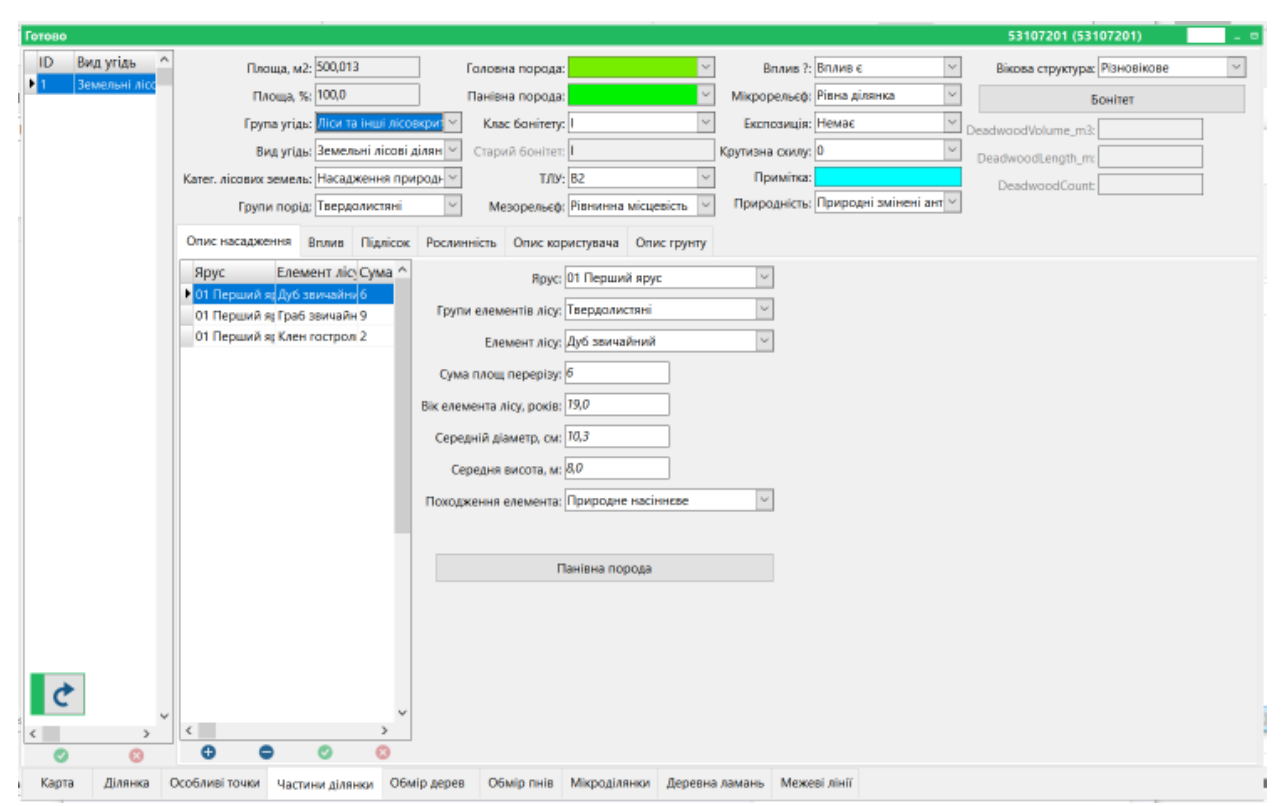

Рис. 3. Форма Частини ділянки та форма Опис насадження (*курсивом* позначено кількісні значення які потребують перевірки та підтвердження/ або виправлення).

Для окремих полів (наприклад, Головна порода) вбудована додаткова перевірка: у випадку внесення іншого значення, ніж у польових даних, з'являється попередження (рис. 4.)

Якщо контрольна бригада впевнена у внесеному значенні слід обрати опцію - прийняти поточні значення.

Такі попередження по-перше дають змогу ще раз перевірити значення і переконатись, що не має помилки, а по-друге навіть кількаразові виправлення цього значення не призводять до виправлення даних польових обстежень.

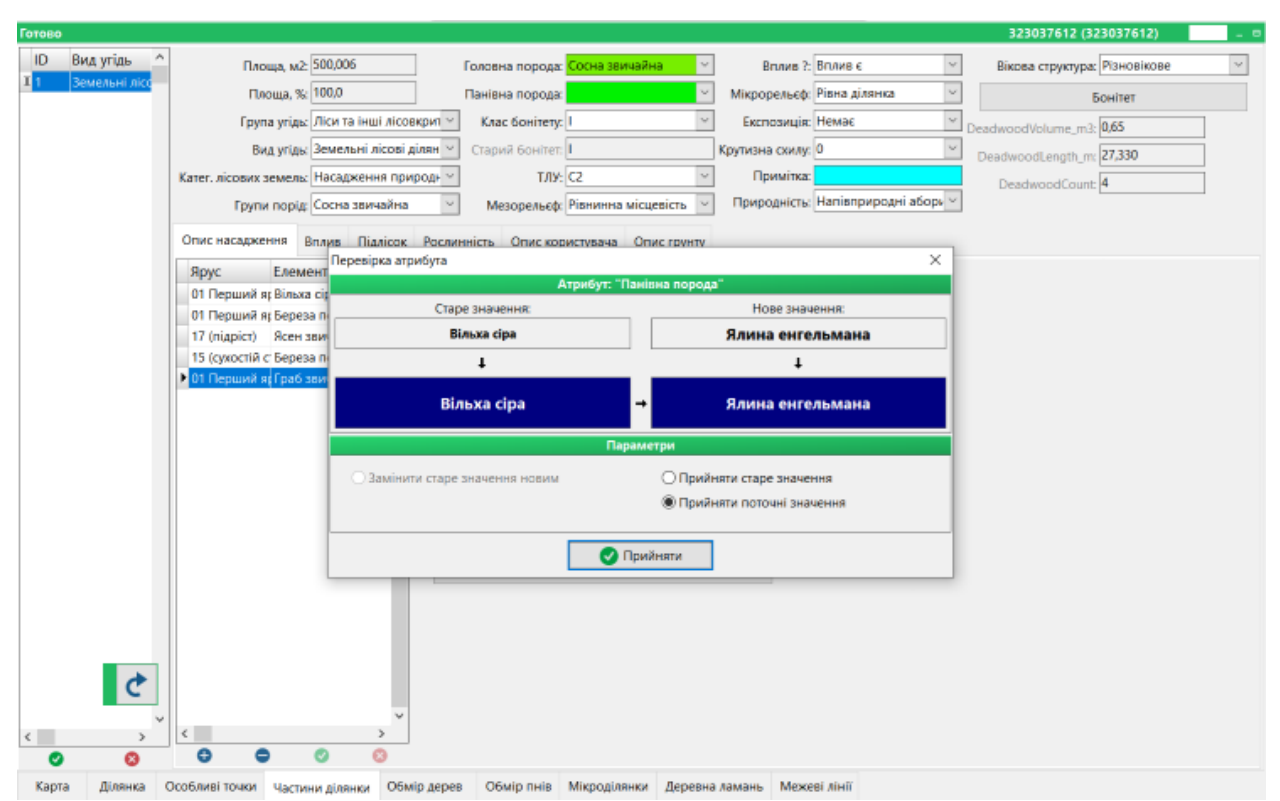

Рис. 4. Приклад попередження про відмінність внесеного значення від значення польового обстеження (*старе значенні – дані інвентаризаційної бригади, нове значення – внесене контрольною бригадою*)

### **Особливості перевірки дерев**

На карті та у формі Облік дерев на початку контрольного переобміру розміщено усі дерева з польової бази даних із ID=0. У міру контролю ID змінюються автоматично.

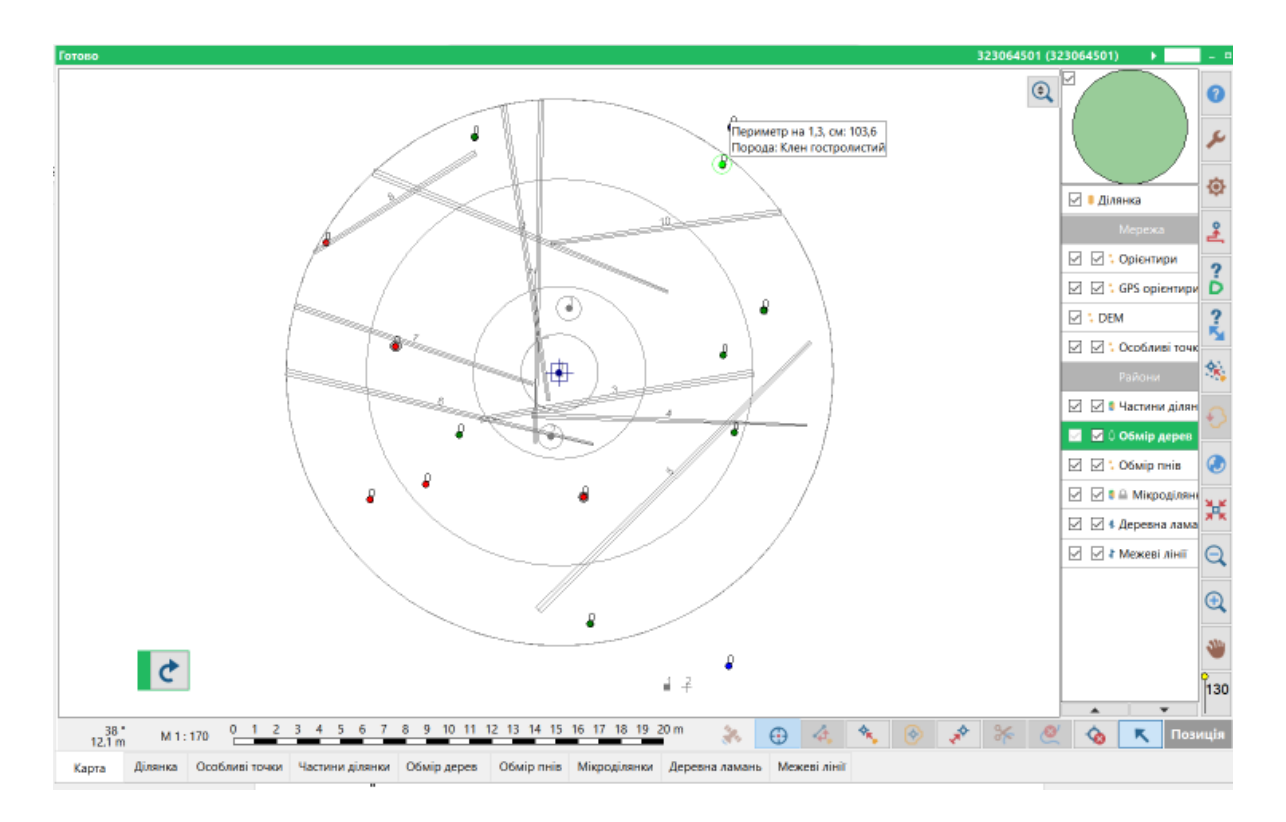

Рис. 5. Форма Карта (активовано Шар обмір дерев) – на початку контролю (червоним позначено модельні дерева, зеленим – звичайні облікові, синім – тарифні).

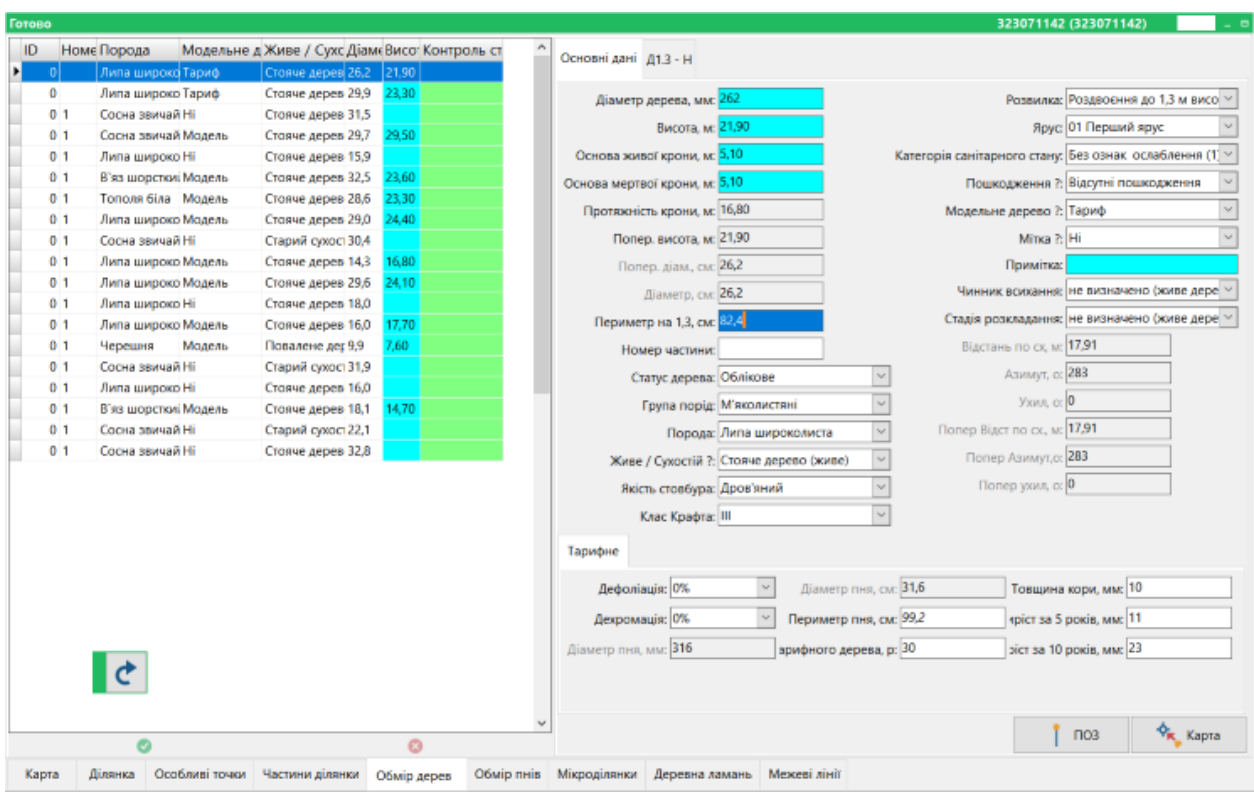

Рис. 6. Форма Обмір дерев: до початку контрольного переобміру (ID=0, не заповнено поле Контроль, позначене зеленим)

При наведенні стилуса на дерево на карті – з'являється підказка, яка містить породу та периметр, що допомагає зв'язати дерево на місцевості із деревом на карті (і, відповідно у базі).

Подвійний клік по дереву на карті – відкриває вікно із фактичними координатами дерева, які за потреби можуть бути виправлені за фактичними показами вимірювальних приладів (рис 7). Після цього у поточного дерева з'являється новий ID і слід переходити до форми Обмір дерева, щоб перевірити решту характеристик дерев. Для цього дерева у оглядовій таблиці буде новий ID та позначено «Правильно виміряне»;

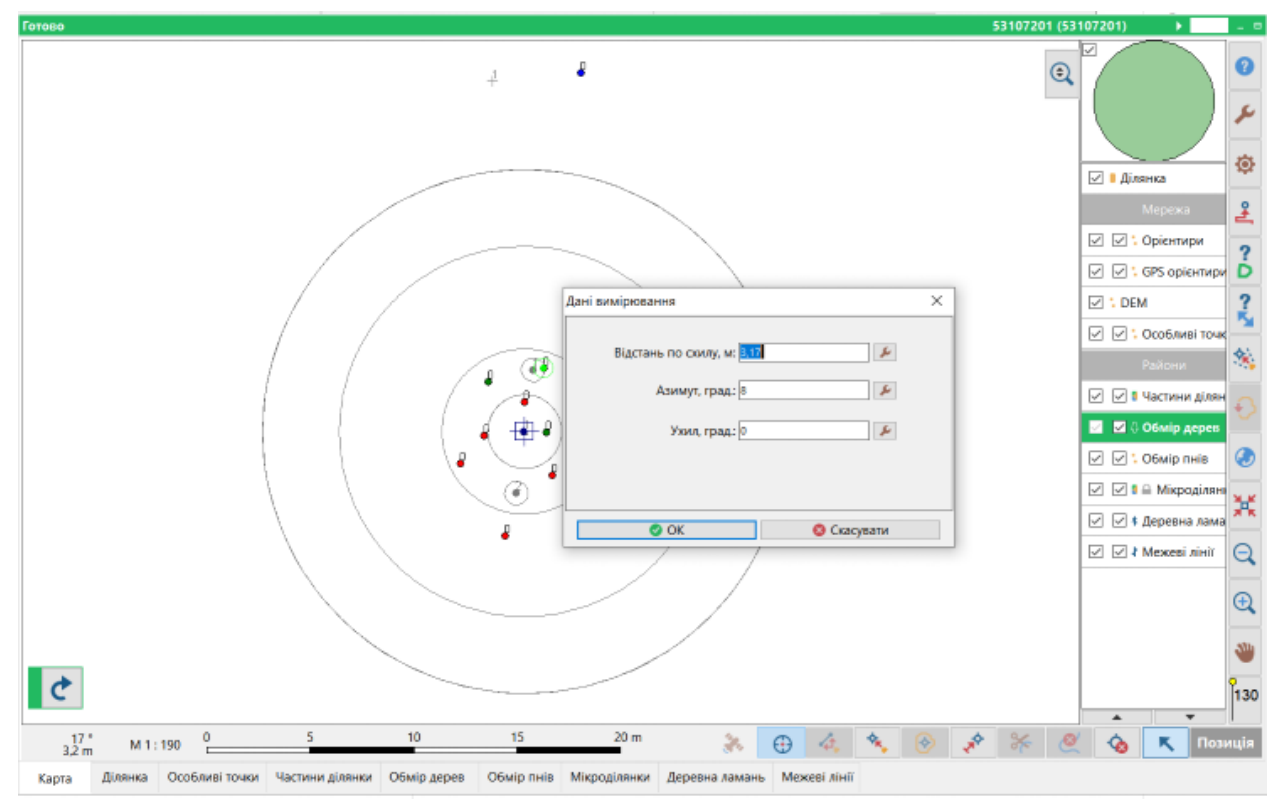

Рис 7. Форма карта: відкрито вікно з фактичними координатами дерева

### *Додати нове дерево***:**

У настроюваннях відключіть безперервні вимірювання (Рис 8).

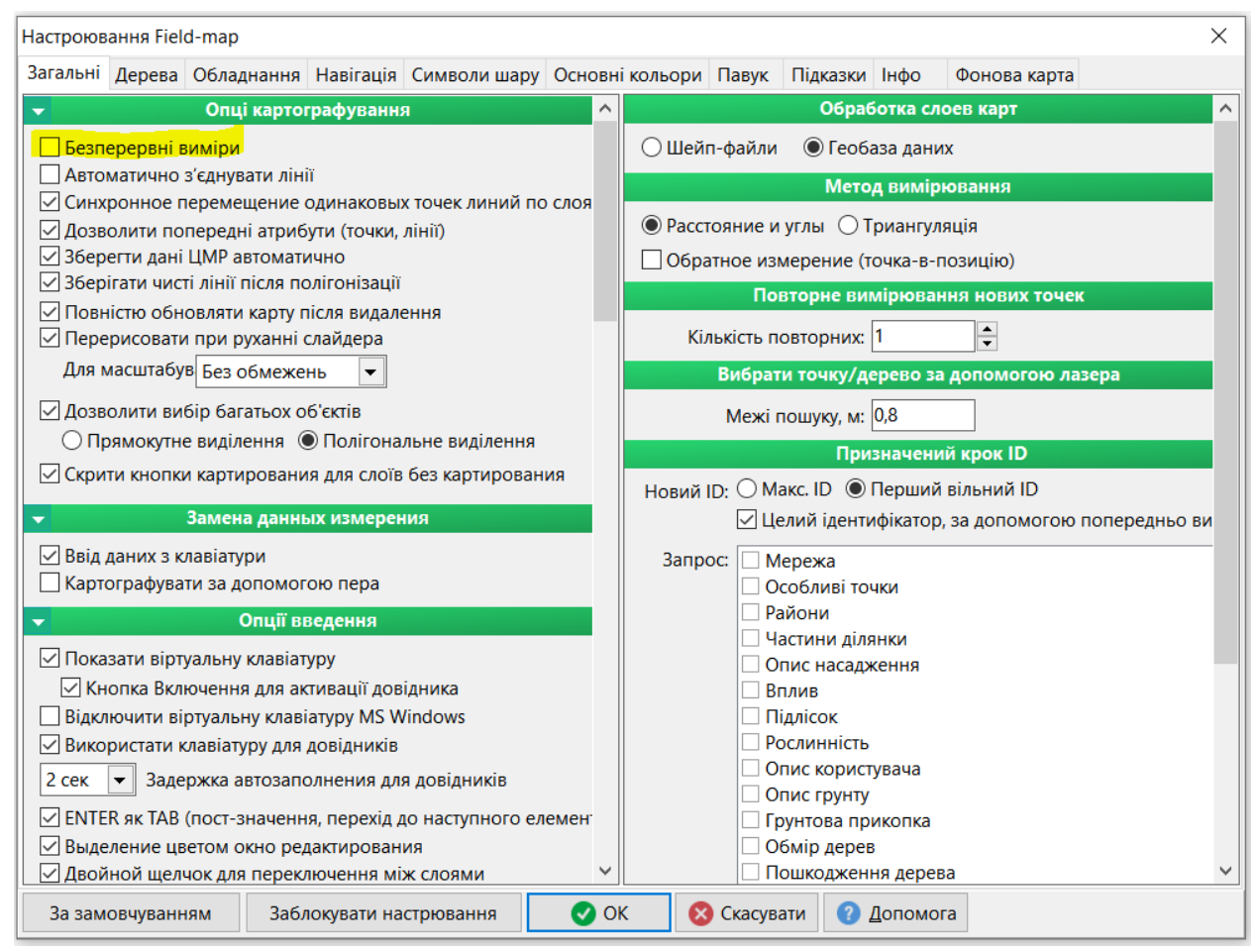

Рис 8. Вікно Налаштувань Field-Map

Щоб додати нове дерево слід натиснути на нижній панелі – додати нове дерево **\*\***, внести відповідні координати у вікно, що з'явиться. Якщо у базі є дерево поблизу внесених координат то у правій частини вікна з'являється вікно Найближчі дерева (Рис 9). Зазначене вікно містить перелік найближчих дерев, і меню, у якому є такі опції: Прийняти або Новий ID, а також настроювання, та масштаб (рис. 8).

Опція Прийняти - означає, що запропоноване найближче дерево і є тим самим деревом, чиї координати були внесені (дані про це дерево є у базі даних), Новий ID – означає, що це абсолютно нове дерево, яке було пропущене при інвентаризації, і дані про це дерево відсутні у базі. При виборі цієї опції для цього дерева у оглядовій таблиці буде позначено «Пропущене».

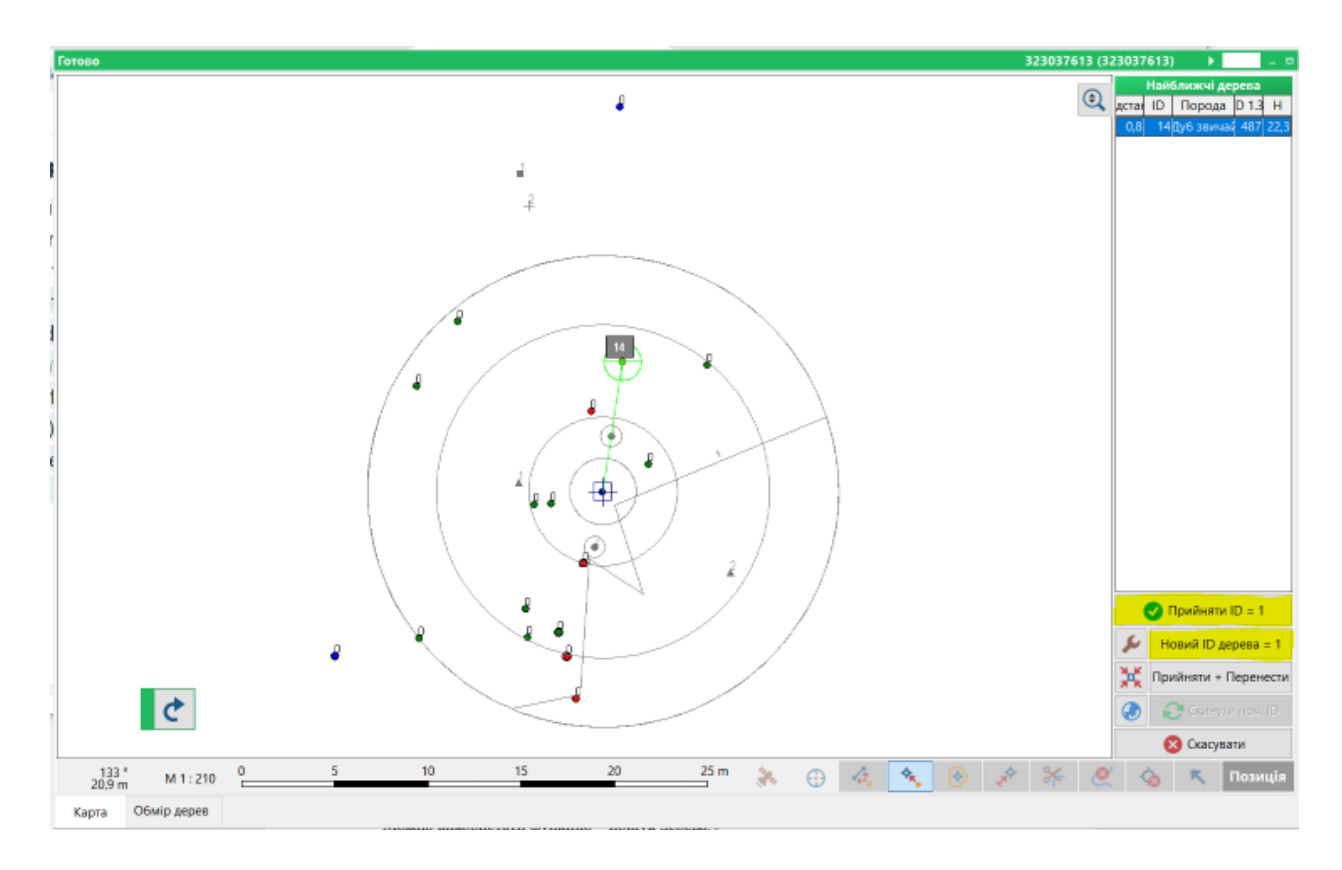

Рис 9. Форма карта: вікно з переліком найближчих дерев та меню.

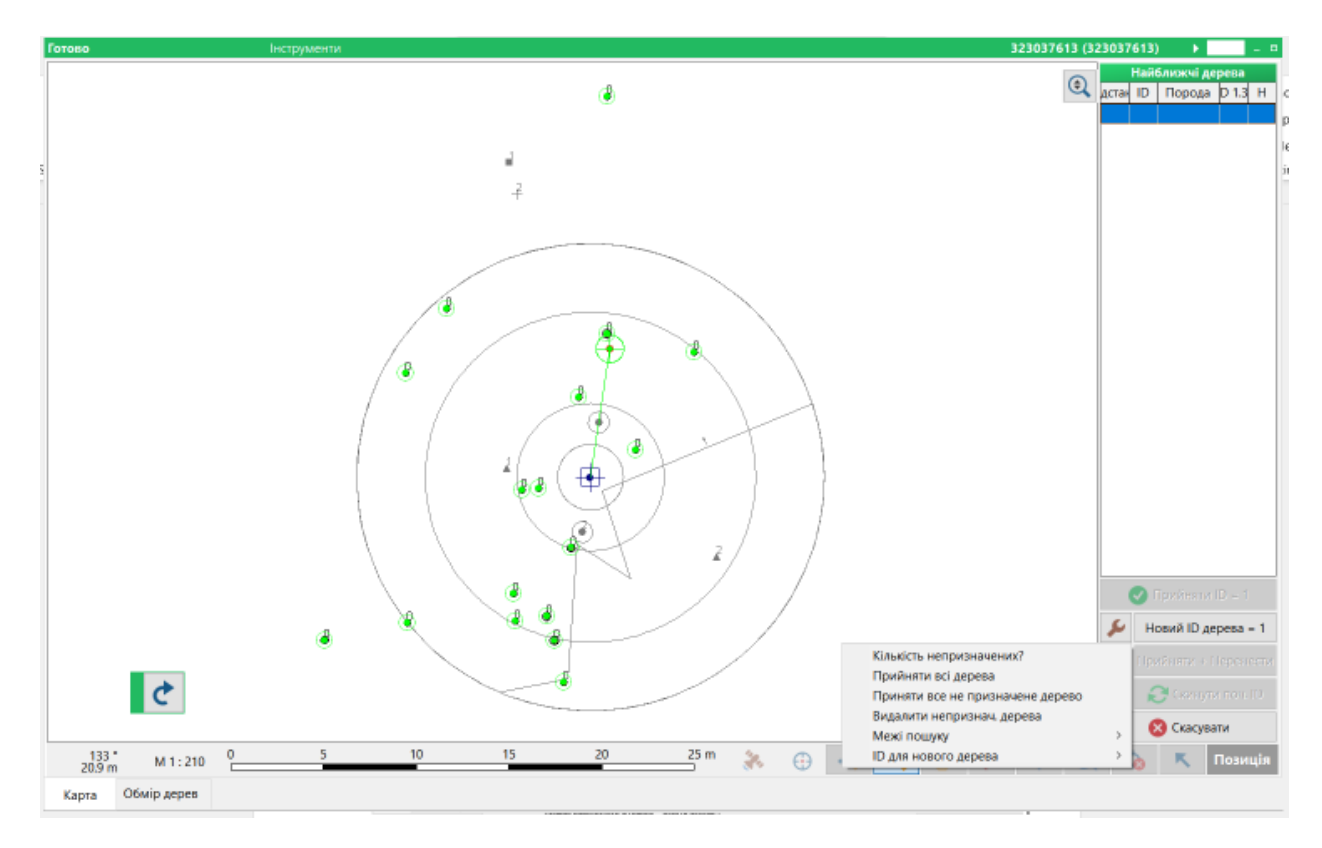

Рис 10. Настроювання вікна Найближчі дерева

У настроюваннях вікна Найближчі дерева можна налаштувати Межі пошуку – обравши радіус пошуку найближчого дерева (зазвичай використовується 0,5-0,75 м). А також пункт меню Налаштувань Кількість непризначених – підсвічує не перевірені дерева та повідомляє про кількість таких дерев.

Увага: видалення дерева/ дерев на карті призведе і до видалення всіх даних про нього у даних польового обстеження. Тому не рекомендовано видаляти дерева, а краще для такого дерева змінити статус – на Помилково обліковане.

| Готово          |                                    |                     |                                                |       |                 |  |                                                     |                          |                                         |                     |                                                         |               | 323037612 (323037612)                         | . . |
|-----------------|------------------------------------|---------------------|------------------------------------------------|-------|-----------------|--|-----------------------------------------------------|--------------------------|-----------------------------------------|---------------------|---------------------------------------------------------|---------------|-----------------------------------------------|-----|
| ID              | Номе Порода                        |                     | Модельне д Живе / Сухс Діамє Висо: Контроль ст |       |                 |  | Основні дані Д1.3 - Н                               |                          |                                         |                     |                                                         |               |                                               |     |
| 11              |                                    | Ясен звичайн Модель | Стояче дерев 19,5                              | 7.80  | правильне       |  |                                                     |                          |                                         |                     |                                                         |               |                                               |     |
| 211             | Вільха сіра                        | Мадель              | Стаяче дерев 31.3                              |       | 24.60 правильне |  | Діаметр дерева, мм: 283                             |                          |                                         |                     |                                                         |               | Розвилка: Дерево без роздвоєння               |     |
| 18 <sup>1</sup> | Вільха сіра                        | Hi                  | Стояче дерев 35.7                              |       | правильне       |  | Висота, м:                                          |                          |                                         |                     |                                                         |               | Ярус: 01 Перший ярус                          |     |
| 221             | Вільха сіра                        | Hi                  | Стаяче дерев 29,3                              |       | правильне       |  |                                                     |                          |                                         |                     |                                                         |               |                                               |     |
| 201             | Вільха сіра                        | Hi                  | Стояче дерев 29.4                              |       | правильне       |  | Основа живої крони, м:                              |                          |                                         |                     | Категорія санітарного стану: Без ознак ослаблення (1) ~ |               |                                               |     |
| 17 <sup>1</sup> | Вільха сіра                        | Hi                  | Стаяче дерев 36,4                              |       | правильне       |  | Основа мертвої крони, м:                            |                          |                                         |                     |                                                         |               | Пошкодження ?: Відсутні пошкодження           |     |
| 16 <sup>1</sup> | Вільха сіра                        | Модель              | Стояче дерев 30.0                              |       | 25.70 правильне |  | Протяжність крони, м:                               |                          |                                         |                     | Модельне дерево ?: Ні                                   |               |                                               |     |
| 151             | Вільха сіра                        | Hi                  | Стаяче дерев 33,1                              |       | правильне       |  |                                                     |                          |                                         |                     |                                                         |               |                                               |     |
| 241             | Вільха сіра                        | Hi                  | Стояче дерев 29.5                              |       | правильне       |  | Попер, висота, м:                                   |                          |                                         |                     |                                                         | Minka ?: H    |                                               |     |
| 91              | Вільха сіра                        | Hi                  | Стояче дерев 31,3                              |       | правильне       |  | Попер, діам., см:                                   |                          |                                         |                     | Примітка:                                               |               |                                               |     |
| 8 <sub>1</sub>  | Вільха сіра                        | Hi                  | Стояче дерев 27.8                              |       | правильне       |  | Діаметр, см: 28,3                                   |                          |                                         |                     |                                                         |               | Чинник всихання: не визначено (живе дере      |     |
| 19 1            | Вільха сіра                        | Hi                  | Стаяче дерев 33,9                              |       | правильне       |  |                                                     |                          |                                         |                     |                                                         |               | Стадія розкладання: не визначено (живе дере ~ |     |
| $10-1$          | Береза повис Ні                    |                     | Старий сухост 46.5                             |       | правильне       |  | Периметр на 1,3, см: 89,0                           |                          |                                         |                     |                                                         |               |                                               |     |
| 21              | Вільха сіра                        | Мадель              | Стояче дерев 34,8                              |       | 7.20 правильне  |  | Номер частини: 1                                    |                          |                                         |                     | Відстань по сх, м: 5,00                                 |               |                                               |     |
| 71              | Береза повис Ні                    |                     | Старий сухост 33,9                             |       | правильне       |  |                                                     |                          | Статус дерева: Облікове пропущене       | $\sim$              |                                                         | Азимут, о: 96 |                                               |     |
| 3 <sub>1</sub>  | Береза повис Ні                    |                     | Стояче дерев 27,9                              |       | правильне       |  |                                                     | Група порід: Вільха сіра |                                         | Ų                   |                                                         | Ухил, с: 0    |                                               |     |
| 131             | Вільха сіра                        | Hi                  | Стояче дерев 35.1                              |       | правильне       |  |                                                     |                          |                                         |                     |                                                         |               |                                               |     |
| 61              | Вільха сіра                        | Модель              | Стояче дерев 32,4                              | 7.90  | правильне       |  |                                                     | Порода: Вілька сіра      |                                         | $\bar{\mathbf{v}}$  | Попер Відст по сх., м:                                  |               |                                               |     |
| 12 <sup>1</sup> | Вільха сіра                        | Модель              | Стояче дерев 39,6                              |       | 27,10 правильне |  |                                                     |                          | Живе / Сухостій ?: Стояче дерево (живе) | $\sim$              | Попер Азимут, о:                                        |               |                                               |     |
| 51              | Береза повис Ні                    |                     | Старий сухост 56,1                             |       | правильне       |  | Якість столбура: Діловий                            |                          |                                         | $\scriptstyle\rm v$ | Попер ухил, о:                                          |               |                                               |     |
| 41              | Граб звичайн Модель                |                     | Стояче дерев 26.7                              | 16.80 | правильне       |  |                                                     |                          |                                         | U                   |                                                         |               |                                               |     |
| 11 <sub>1</sub> | Береза повис Модель<br>Вільха сіра |                     | Стояче дерев 43,3                              | 6,30  | правильне       |  | Клас Крафта: 1                                      |                          |                                         |                     |                                                         |               |                                               |     |
| 14<br>23        |                                    | Тариф<br>Тариф      | Стояче дерев 40,0                              | 27,20 | правильне       |  |                                                     |                          |                                         |                     |                                                         |               |                                               |     |
| 2511            | Вільха сіра                        |                     | Стояче дерев 40,6                              |       | 7,30 правильне  |  |                                                     |                          |                                         |                     |                                                         |               |                                               |     |
|                 | <b>Вільха</b> сіра                 | l Hi                | Стояче дерев 28,3                              |       | пропущено       |  |                                                     |                          |                                         |                     |                                                         |               |                                               |     |
|                 |                                    |                     |                                                |       |                 |  |                                                     |                          |                                         |                     |                                                         |               |                                               |     |
|                 |                                    |                     |                                                |       |                 |  |                                                     |                          |                                         |                     |                                                         |               |                                               |     |
|                 |                                    |                     |                                                |       |                 |  |                                                     |                          |                                         |                     |                                                         |               |                                               |     |
|                 | ¢                                  |                     |                                                |       |                 |  |                                                     |                          |                                         |                     |                                                         |               |                                               |     |
|                 |                                    |                     |                                                |       |                 |  |                                                     |                          |                                         |                     |                                                         |               |                                               |     |
|                 |                                    |                     |                                                |       |                 |  |                                                     |                          |                                         |                     |                                                         |               |                                               |     |
| Ø<br>Ō          |                                    |                     |                                                |       |                 |  |                                                     |                          |                                         |                     | $\Box$                                                  |               | <b>OR Kapra</b>                               |     |
| Обмір дерев     |                                    |                     |                                                |       |                 |  | Обмір пнів Мікроділянки Деревна ламань Межеві лінії |                          |                                         |                     |                                                         |               |                                               |     |
| Карта           | Ділянка                            | Особливі точки      | Частини ділянки                                |       |                 |  |                                                     |                          |                                         |                     |                                                         |               |                                               |     |

Рис 11. Форма Обмір дерев: перевіреними координатами дерев.

У формі обмір дерев обов'язково слід перевірити периметри та висоти дерев! У таблиці є попередні значення (у полях Попер висота, Попер. діаметр). Для усіх дерев слід заповнити Статус дерева. Для зручності також наведені старі координати древа (Попер. Відстань, Попер Азимут, Попер ухил), та нові.

Після закінчення контрольного переобміру проведіть контроль повноти даних як при польових роботах– Перевірка даних на вкладці Ділянка.

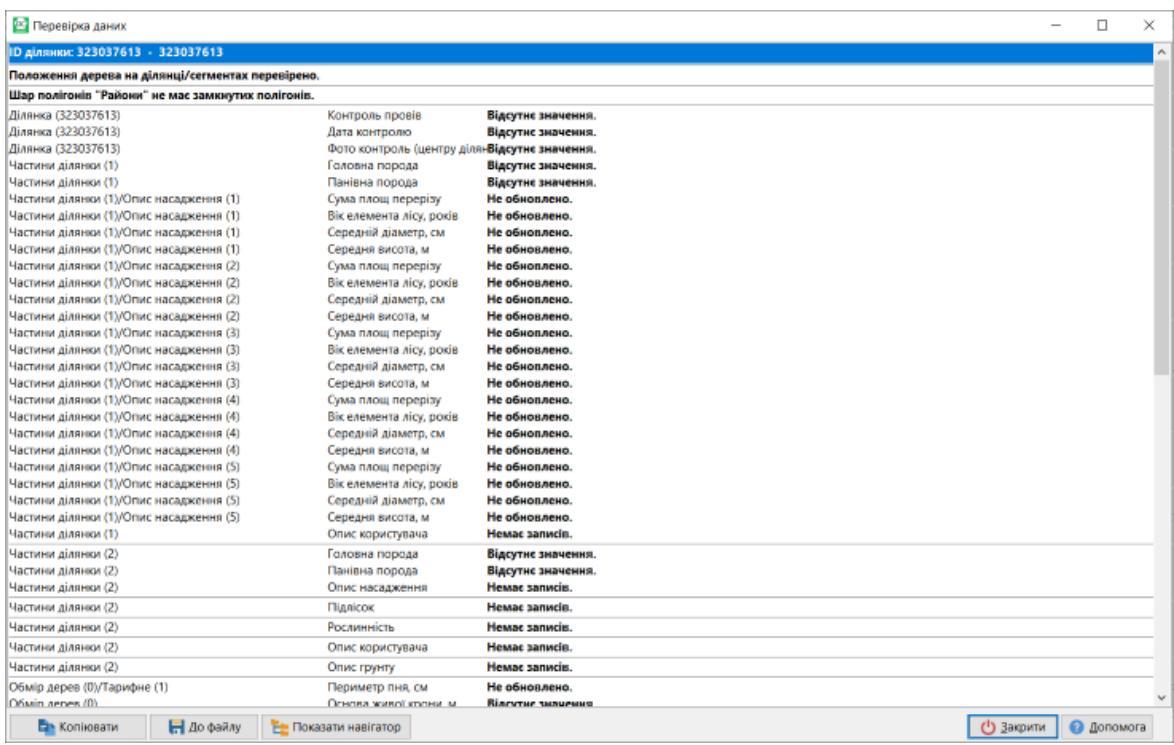

Рис 12. Перевірка повноти контрольного переобміру

Мають бути заповнені/ підтверджені усі поля, інакше будуть повідомленні: не оновлено або відсутні значення (як на рис 12).

На Формі Ділянка у полі Закінчено роботи заповніть значення – Контроль проведено. Лише після цього з'являється можливість обрати скрипти у Script Manager для перенумерації дерев та створення порівняльної відомості (рис 13, 14).

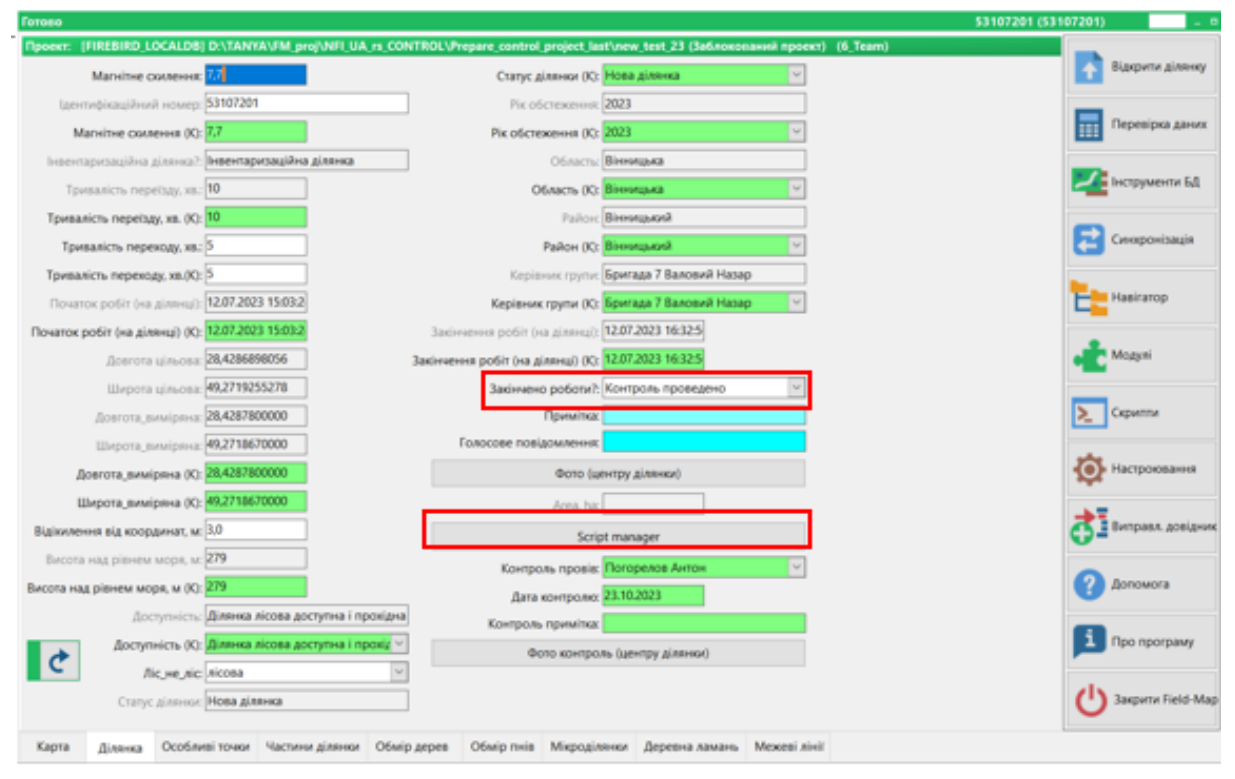

Рис 13. Вкладка Ділянка – розташування полів Закінчено роботи та кнопки Script manager

**Перенумерація дерев: -** автоматизована зміна ID дерев на карті згідно вимог методики: починаючи з півночі і з найближчого за відстанню дерева і далі за годинниковою стрілкою**.**

Для запуску перенумерації дерев на вкладці ділянка натисніть кнопку Script Manager – і оберіть Перенумерація дерев. З'явиться повідомлення про успішність перенумерації. Потім перевірте результат на вкладці Карта.

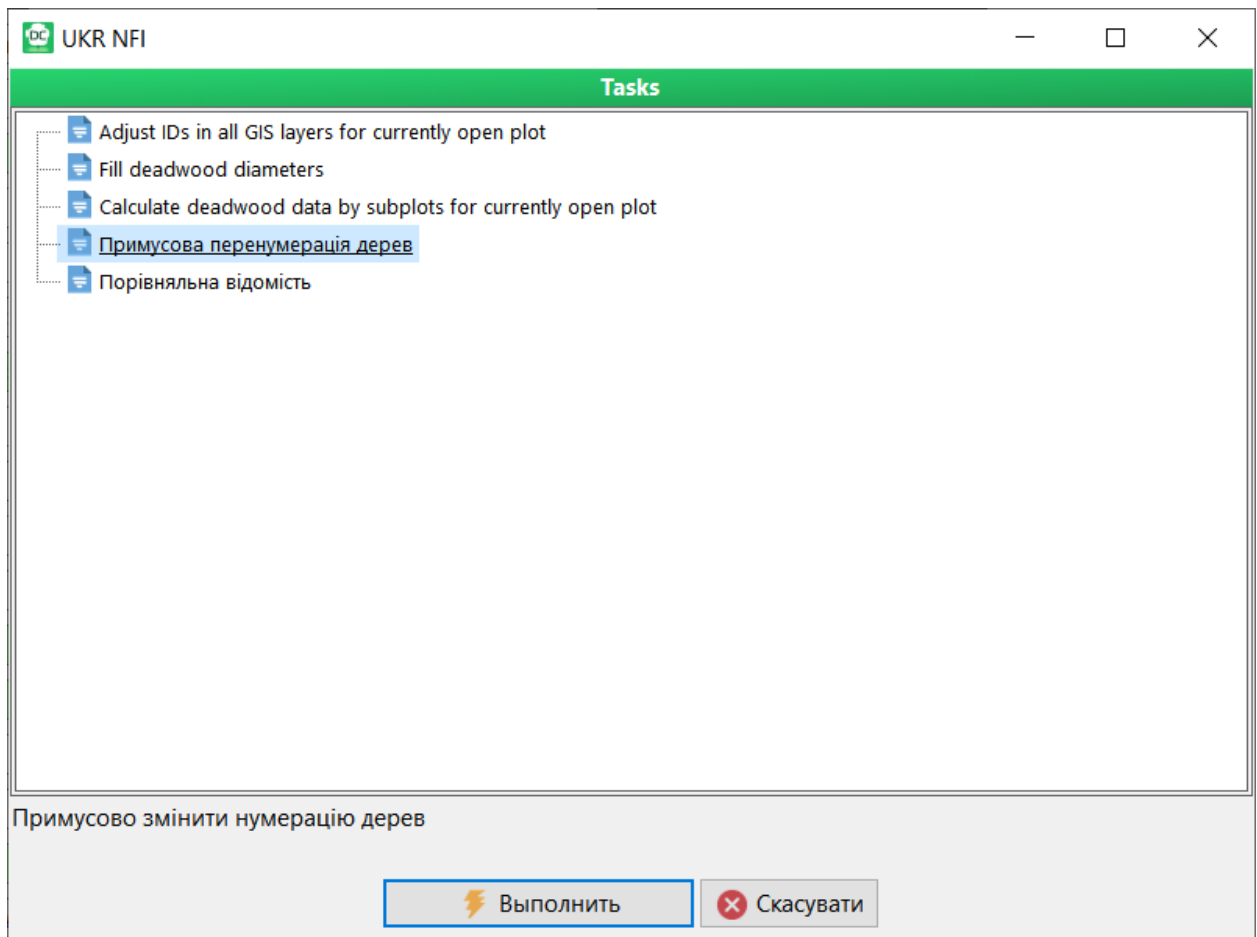

Рис 14. Перелік скриптів у Script manager

### **Порівняльна відомість**

Для отримання Порівняльної відомості, яка видає відсоток правильних оцінок у польовій базі даних відносно контрольного переобміру для поточної ділянки необхідно натиснути кнопку Script Manager і обрати Порівняльна відомість.

Після запуска скрипта для створення Порівняльної відомості необхідно натиснути галочку Усі сторінки, щоб з'явились усі сторінки відомості.

Отриману відомість можна роздрукувати або зберегти у pdf. Крім того, відомість зберігається у папці InventoryAnalyst у вигляді файла excel з назвою, яка містить номер ділянки НІЛ.

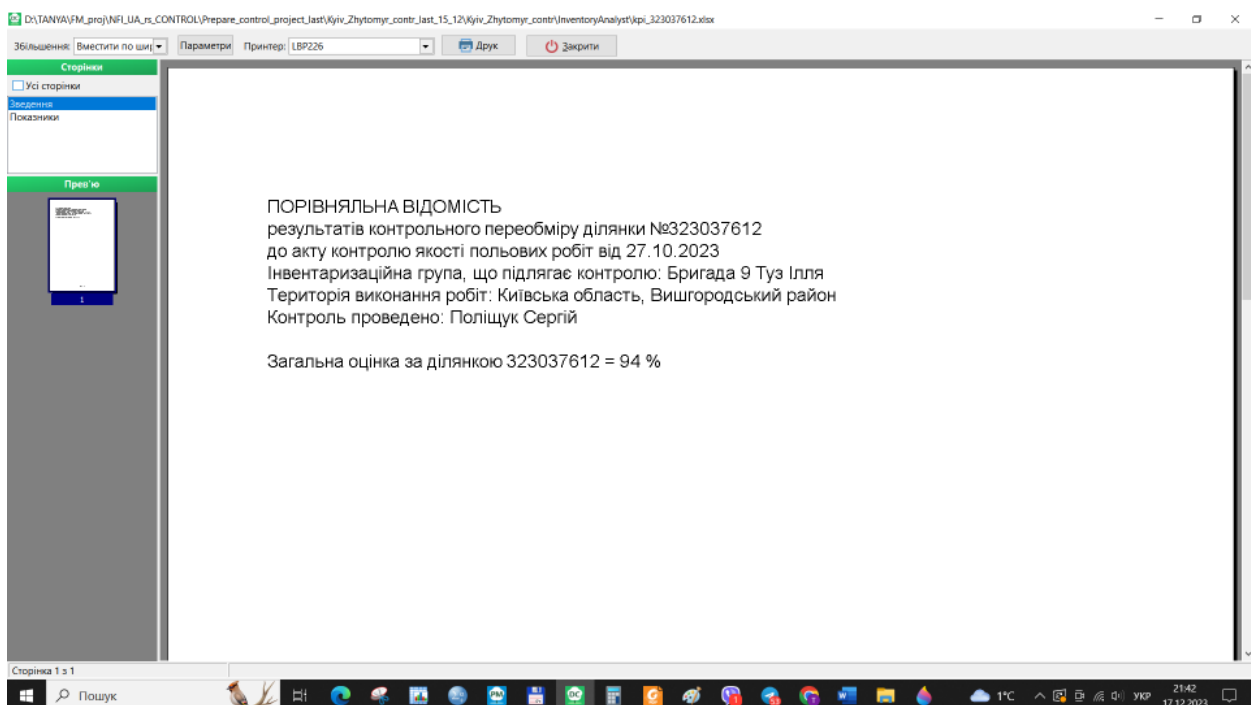

Рис 15. Вигляд Порівняльної відомості

# <span id="page-36-0"></span>**Додаток 5. Концепція реалізації засобів автоматизації централізованого збереження та обробки даних контрольних обстежень за програмою національної інвентаризації лісів України (на основі програмного забезпечення Field-Map).**

## **1. Загальні положення**

Цей документ описує пропозиції з реалізації засобів автоматизації централізованого збереження та обробки даних контрольних обстежень ділянок по програмі національної інвентаризації лісів України. Пропозиції було підготовлено виходячи головним чином з можливостей поточної реалізації програмних засобів Field-Map та можливості підключення інших систем збирання даних.

## **2. Терміни та визначення**

**НІЛ** - національна інвентаризація лісів

**ЦНІЛ** - Центр Національної інвентаризації лісів ВО "Укрдержліспроект"

**Програмні засоби Field-Map** – сукупність застосунків, які розробляються, поширюються та підтримуються IFER - Monitoring and Mapping Solutions (Чеська Республіка). У межах даного документу розглядаються програмні засоби Project Manager та Data Collector. Програмні засоби Field-Map забезпечують виконання базових функцій (реалізованих у виконуваних файлах) та надають набор інструментів, які можуть бути використані при налаштуванні **Проекту Field-Map.** 

**Проект Field-Map** – сукупність налаштувань, які формують структуру даних, інтерфейс користувача та поведінку програмних засобів для збирання даних. Управління проектом здійснюється програмним засобом Project Manager, збирання даних - програмним засобом Data Collector. Програмні засоби Field-Map працюють з локальними копіями проекту, зміст яких визначається Ролями користувачів, визначеними у проекті.

**Центральна база даних** Проекту Field-Map – екземпляр стандартного Microsoft SQL S[er](#page-36-1)ver<sup>1</sup>, яка використовується для обміну даними між локальними копіями проектів.

**Small Forest** - програмний засіб, розроблений ЦНІЛ для автоматизації збирання та накопичення даних НІЛ України. Програма Small Forest працює під управлінням операційної системи Android, що надає можливість використовувати смартфон у якості робочого пристрою для внесення даних НІЛ.

<span id="page-36-1"></span><sup>1</sup> В даний час використовується Microsoft SQL Server Express (64-bit) v. 16.0.1000.6

**XML** — розширювана мова розмітки (англ. EXtensible Markup Language, скорочено XML), стандарт побудови ієрархічно структурованих даних для обміну між різними застосунками.

**XML Schema** — мова опису структури XML-документів. Екземпляр (тобто опис конкретної структури файлу у форматі *XML*) XML Schema називається *визначенням XML схеми* (англ. *XML Schema Definition*, скорочено XSD) і, зазвичай, має розширення в імені файлу «.xsd».

### **3. Функційні вимоги**

## **a. Автоматизація передавання даних контрольного обстеження до централізованої бази**

Дані контрольних обстежень мають екстрагуватися із первинної системи засобами програмного забезпечення, що використовується для введення даних контрольних обстежень. Формат експорту - структурований файл у форматі XML, який має бути сформований за погодженою схемою даних (XML Schema**)**.

У випадку програмного забезпечення Field-Map існують методи, які забезпечують формування XML-файлів для обміну даними. Визначення XML схеми файлів обміну у поточному стані автоматично не формуються, але така процедура має виконуватися один раз - при зміні структури основного проекту Field-Map та / або налаштувань засобів генерації контрольних проектів.

У випадку, якщо буде прийняте рішення щодо використання інших програмних засобів для введення даних обстежень (наприклад, SmallForest), при забезпеченні формування цими засобами XML-файлів для обміну даними за погодженою XML-схемою, засоби автоматизації централізованого збереження та обробки даних контрольних обстежень можуть використовуватися без додаткового налагодження та доробок.

Передавання даних з мобільних пристроїв до місця обробки може здійснюватися загальними засобами (наприклад, електронною поштою).

# **b. Автоматизація перевірки логічної несуперечності даних, що передаються до централізованої бази**

Дані, що будуть вноситися до централізованої бази, мають перевірятися на відповідність XML-схемі (що забезпечує попередження обробки некоректних файлів обміну) та на відповідність вмісту централізованої бази (наявність ділянки, на якій був здійснений контроль, відповідність значень атрибутів, які прив'язані до довідників та ін.).

# **c. Автоматизація внесення змін даних контрольних обстежень до централізованої бази**

Після підтвердження коректності даних контрольного обстеження значення, які були внесені контрольною бригадою, мають бути перенесені до централізованої бази. При цьому джерело (автор) та час внесення змін мають бути задокументовані.

### **4. Архітектура реалізації**

Пропонується розробка наступних компонентів:

- Сховища налаштувань
- Централізованої бази контрольних обстежень
- Серверних процедур завантаження даних контрольних обстежень у форматі XML
- Серверних процедур збереження даних, які були внесені контрольною бригадою, до централізованої бази спостережень
- Клієнтського додатку, який буде забезпечувати запуск процедур завантаження та збереження даних

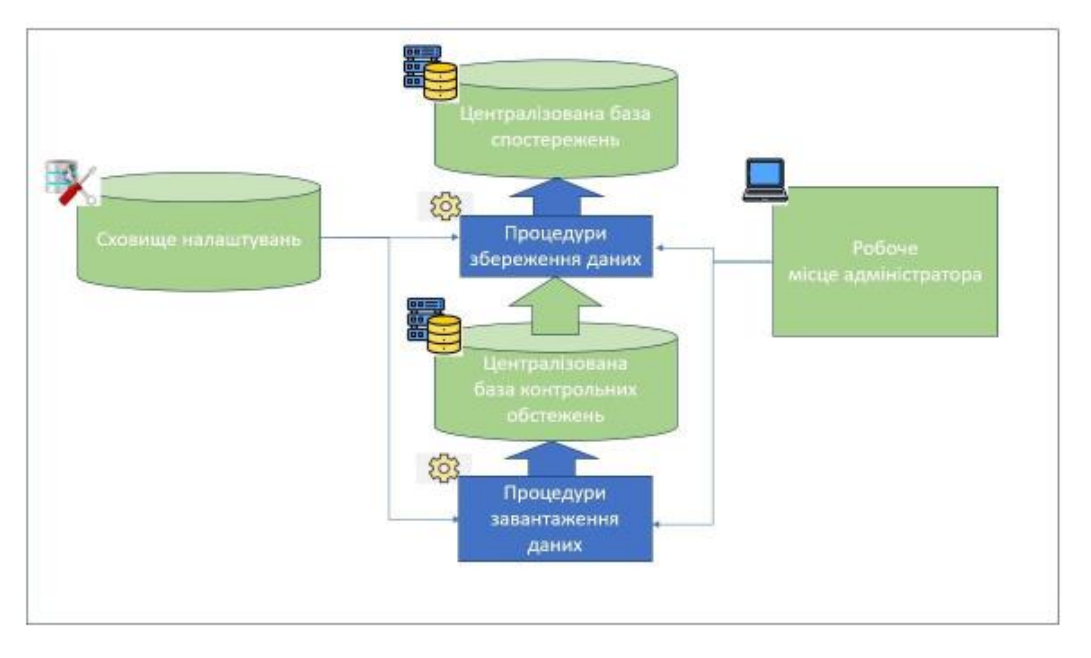

Малюнок 1. Архітектура засобів автоматизації централізованого збереження та обробки даних контрольних обстежень

**Сховище налаштувань** має забезпечувати збереження визначення XML схеми, яка буде використовуватися при обміні даними та генерацію відповідних об'єктів централізованої бази контрольних обстежень а також відповідності елементів бази контрольних спостережень централізованій базі. Платформа реалізації, що пропонується - Microsoft SQL Server.

**Централізована база контрольних обстежень** має забезпечувати зберігання обмінних XML- файлів, які було завантажено, протоколів їх перевірки та власне даних контрольних обстежень. Платформа реалізації, що пропонується - Microsoft SQL Server.

**Серверні процедури завантаження даних** контрольних обстежень у форматі XML мають запускатися з клієнтського додатку, та забезпечувати перевірку обмінного файлу за визначенням XML схеми, що збережене у **Сховищі налаштувань**, завантаження даних у відповідні об'єкти **Централізованої бази контрольних обстежень** та перевірку їх валідності до вмісту централізованої бази. Платформа реалізації, що пропонується - Microsoft SQL Server.

**Серверні процедури збереження даних**, які були внесені контрольною бригадою, до централізованої бази спостережень мають запускатися з клієнтського додатку, та забезпечувати перенесення значень, які були внесені контрольною бригадою, до **Централізованої бази обстежень** на підставі налаштувань відповідності елементів бази контрольних спостережень централізованій базі, що зберігаються у **Сховищі налаштувань**. Платформа реалізації, що пропонується - Microsoft SQL Server.

**Клієнтський додаток** має забезпечувати запуск процедур завантаження та збереження даних, а також перегляд їх результатів. Платформа реалізації не є суттєвою, попередньо пропонується реалізація WEB-додатку (з міркувань портативності).